# 1. L'ambiente R

TECNICHE DI ANALISI DI DATI I

## Raccomandazioni, raccomandazioni, raccomandazioni…

### **Leggete la dispensa e/o seguite le slide con R aperto** e rifate **CONTESTUALMENTE TUTTI** gli ESEMPI proposti.

Accompagnate allo studio e alla replica degli esempi **l'esecuzione degli ESERCIZI** proposti nella dispensa e su ELLY, e fateli correggere dal docente, SOPRATTUTTO in caso di difficoltà.

# L'ambiente R

R è un ambiente per elaborazioni statistiche e rappresentazioni grafiche, gratuito, *open source*, versatile e dinamico. Dispone di un pacchetto – base con molte funzionalità, ampliabili scaricando **package** ad hoc che aggiungono ulteriori funzioni (analisi, grafici) al programma.

Chiunque, armato di buona volontà e buone competenze di programmazione, può creare un proprio package e metterlo a disposizione di tutti. Chi è armato di buona volontà e medio-basse-nulle competenze di programmazione (noi) potrà scaricare package che contengono le funzioni utili per le proprie analisi **da un archivio dedicato**: **CRAN** (Comprehensive R Archive Network) contiene i file di sistema da scaricare per installare R i package e molti file *help.* L'archivio CRAN è *mirrored*: sono **replicate identiche versioni dell'archivio** su server in tutto il mondo: **sceglieremo il CRAN geograficamente più vicino**.

### **Scaricare e installare R: https://cran.r-project.org/**

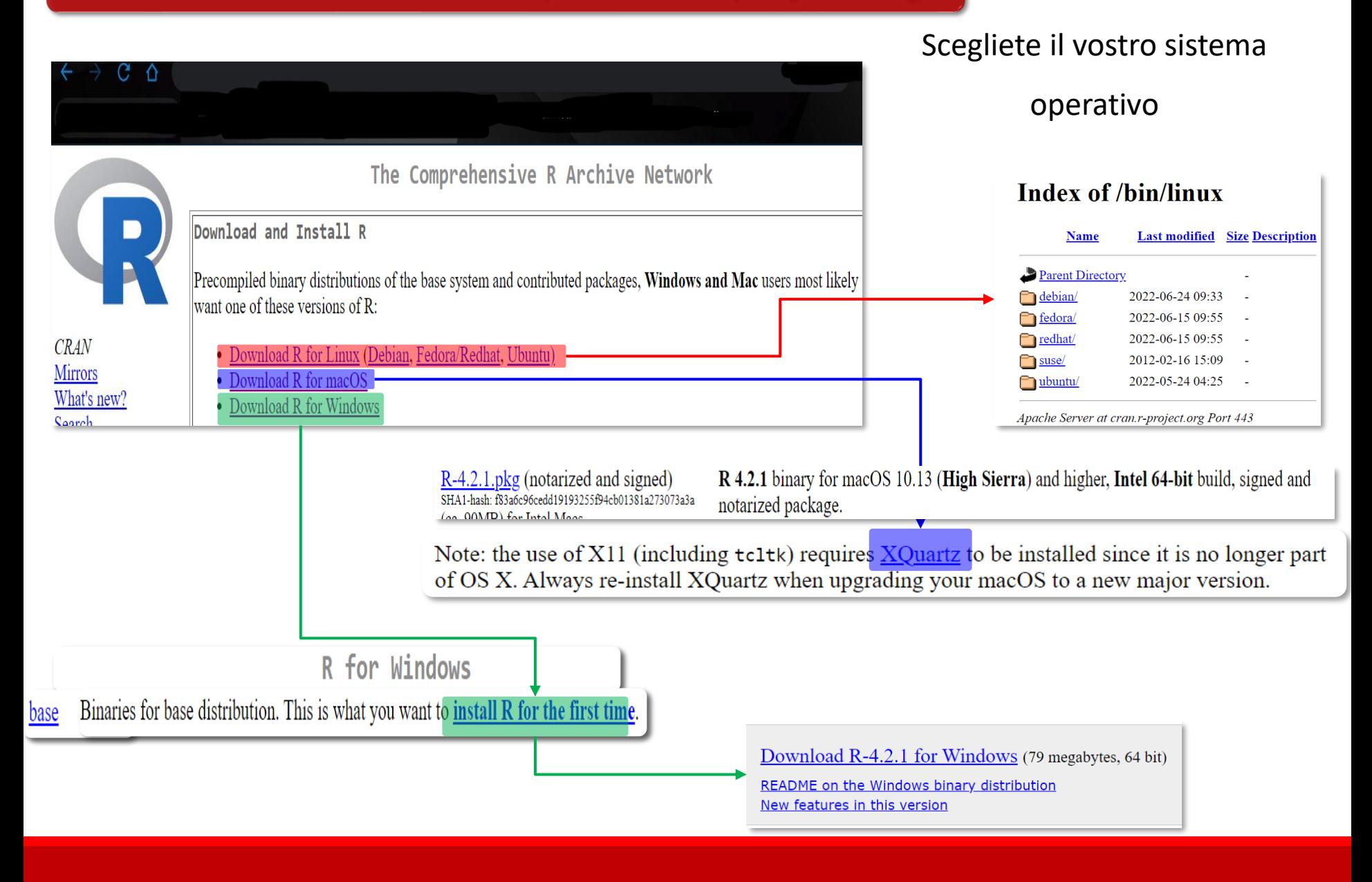

# **La struttura: Console, Script,**

**Graph**

# La console

Nella **console** digitiamo i comandi e vediamo i loro risultati.

**>** indica che R è pronto a ricevere istruzioni: si digita il comando, poi **Invio (Enter)**.  $> 2+2$ 

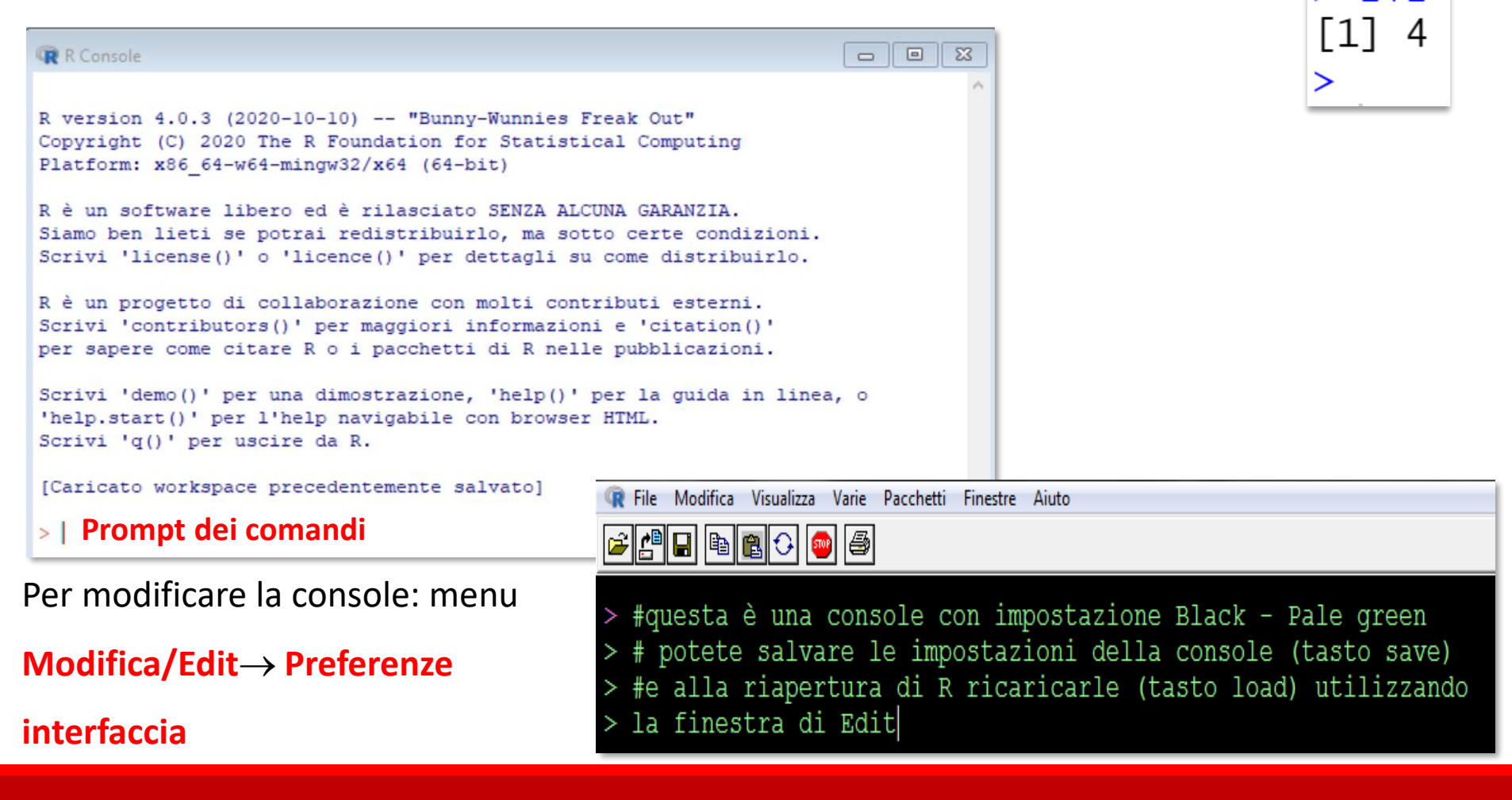

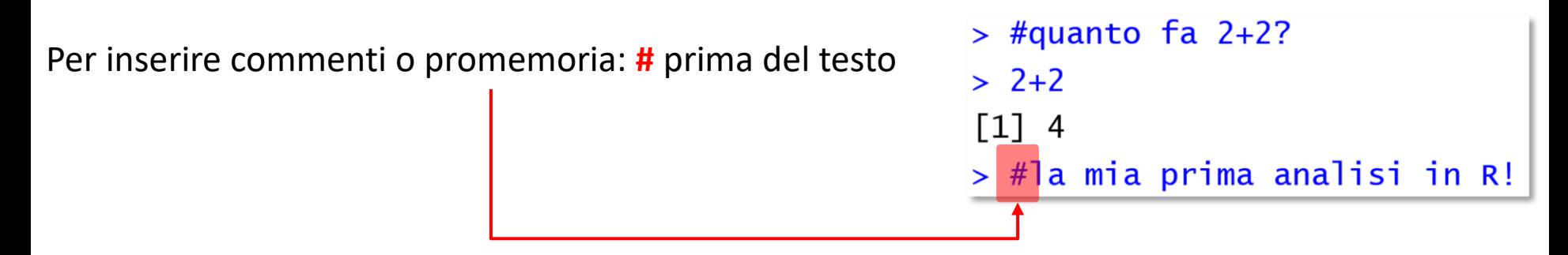

Se si dimentica #, e in tante altre occasioni, l'output è un error**:** R si aspetta un comando, e non riconosce quanto scritto come una sua funzione

 $>$  quanto fa 2+2? Errore: unexpected symbol in "quanto fa"

I comandi si seguono uno dopo l'altro in Console. Se volete tornare ad avere una console pulita, si usa la combinazione di tastiera **Crl+L**, o, nel menu Modifica / Edit, si sceglie **Pulisci / Clear console**:

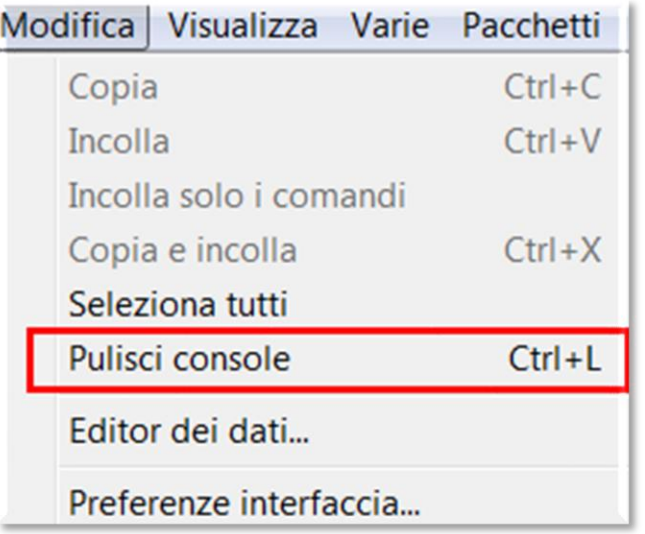

# Lo script

**Negli script** sono scritte **e salvate varie linee di comando**. Sono utili, per esempio, quando le

stesse analisi devono essere fatte più volte.

Per creare un nuovo script, selezionare **File** → **Nuovo/New script**

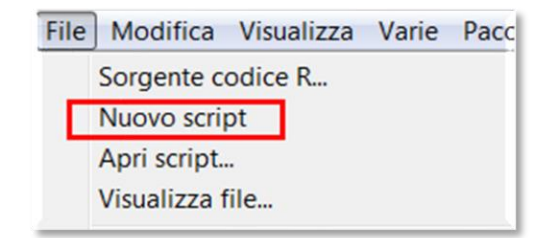

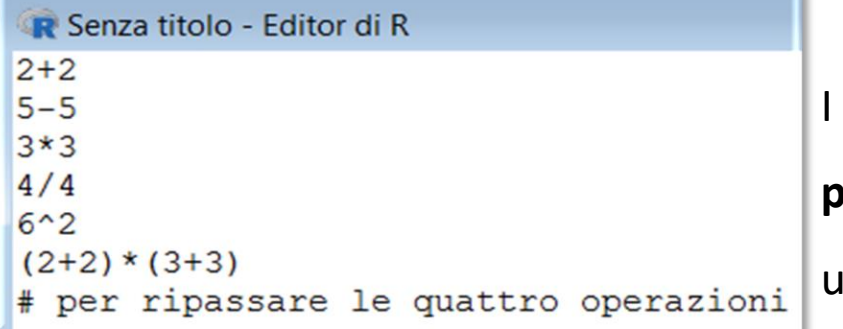

I comandi sono scritti uno dopo l'altro, **senza il** 

# per ripassar

Incolla

Elimina

Seleziona tutti

 $Ctrl + V$ 

 $Ctrl + A$ 

**prompt >**. Si possono scrivere promemoria

utilizzando **#**:

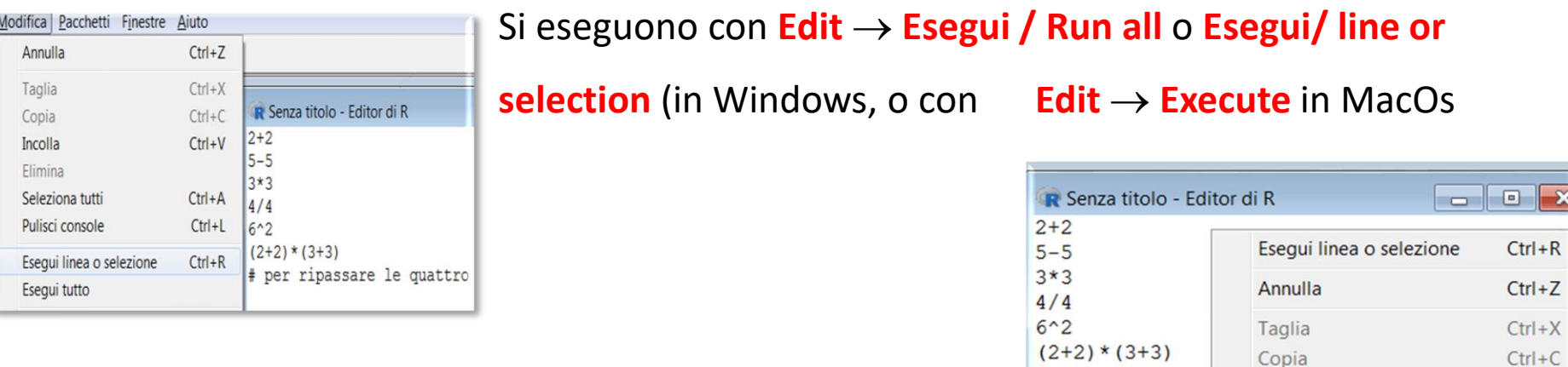

Cliccando con il tasto destro del mouse nello script si

seleziona l'azione :

L'output dei comandi selezionati è **stampato nella Console**:

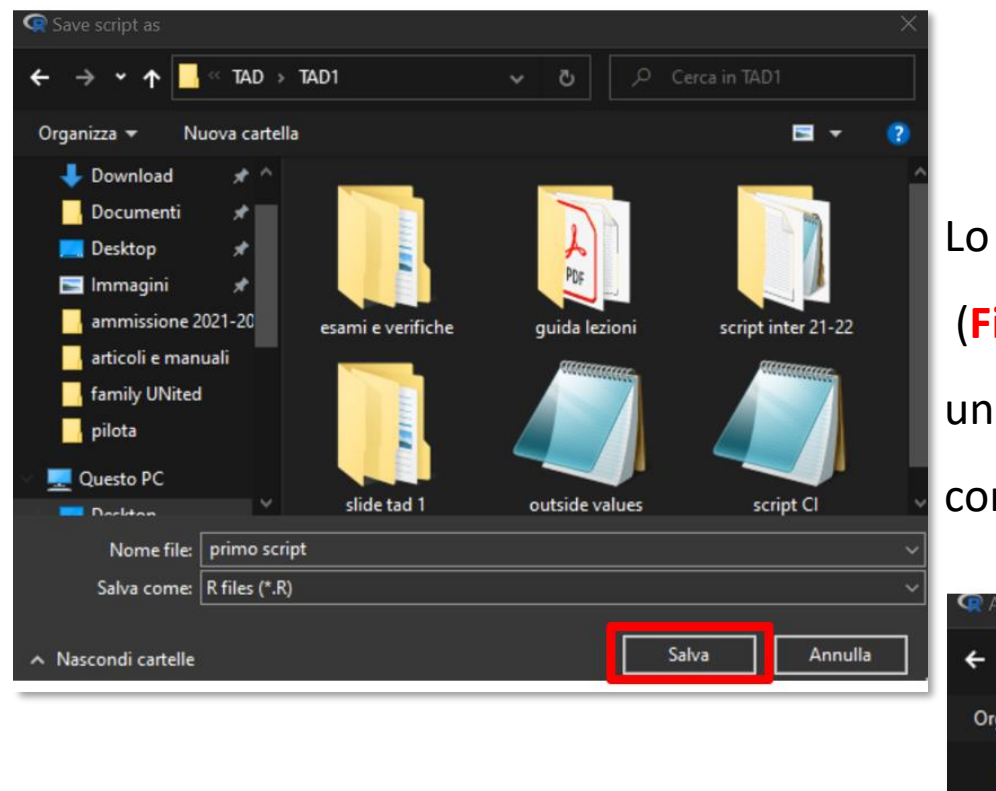

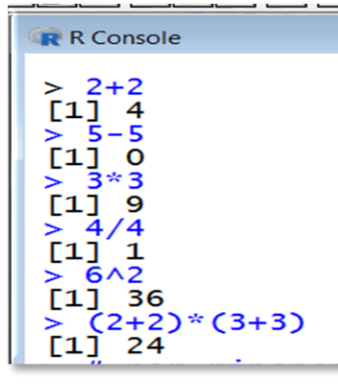

Lo script viene salvato

(**File**→ **Salva come** o **File** → **Salva**), in

una cartella / directory a vostro piacere,

come file di R, con estensione .R

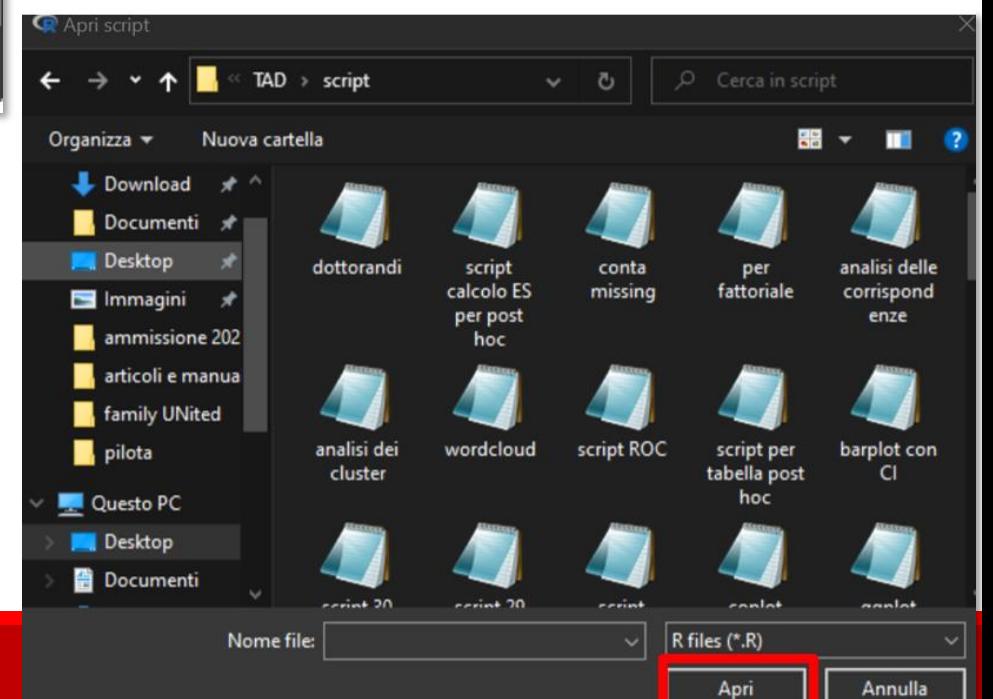

Lo script può essere aperto con il

#### menu **File**→ **Open script**

# Graph

#### Ai grafici è dedicata **una finestra, creata quando in console si produce un grafico**.

**Ogni grafico si sovrappone ai precedenti**. Quindi, se si desidera salvare il grafico, bisogna **salvarlo** (come immagine o, meglio, come .pdf) o **copiarlo** in un altro file.

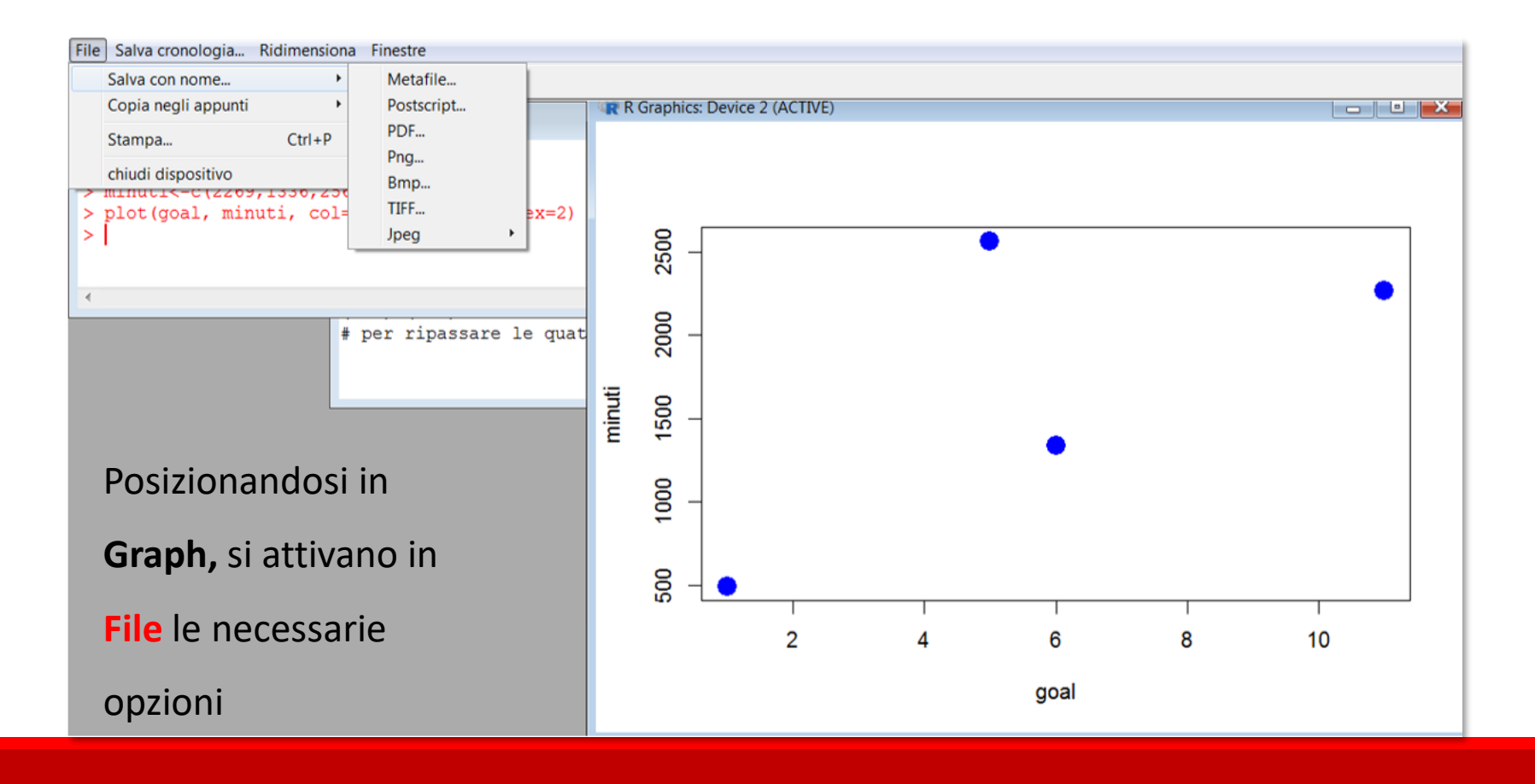

# **Altre interfacce: RStudio e RCommander**

**Non è assolutamente obbligatorio usare l'una o l'altra, o una e l'altra, o né l'una né l'altra**: **il software è sempre R**, e quello che ci interessa è il prodotto, non la facciata. **Scegliete l'interfaccia che vi pare più coerente** con il vostro stile cognitivo e più produttiva per

**arrivare ai nostri fini, ovvero capire qualcosa da una massa di dati.**

# RStudio

RStudio Desktop

Open Source License

Free

### **L'interfaccia grafica RStudio** non fa parte di CRAN: **scaricate la versione free**

**Desktop: https://www.rstudio.com/products/rstudio/download/**.

RStudio riconosce la versione di R che avrete installato sul vostro computer, e si

**DOWNLOAD** 

Learn more

terrà aggiornata. La forma – tipo è quadripartita:

#### File Edit Code View Plots Session Build Debug Tools Help  $\left|\mathbf{Q}\right|\left|\mathbf{G}^*\right|=\left|\mathbf{Q}\right|\left|\mathbf{Q}\right|\right|\left|\mathbf{Q}\right|$  Go to file/function R Project: (None) cuore \* fumo \*  $\Box$ **Environment History**  $\Box$ Filmport Dataset v Clear G  $\Rightarrow$  5 0 observations of 8 variables  $\equiv$  List Source: view e Global Environment +  $\alpha$ soggetto  $pre'$ ansia fitted  $\bullet$  at  $1$   $51$ 18 0.837695143  $1.6$ **S2** 16 0.913338649  $2.3$  $\mathbf{a}$ script Environment e History **S3** 14 0.955596592  $3.8$ obd 0.984325184  $4.1$ **S4** 11 obi 55 20 maturo patologia cardiovascolare 0 A 0.716518450  $0.9 5^{\circ}$ O Center ocam  $\leftarrow$  $\mathbb{H}$  $\mathbb{P}$ Oconfronti 6 obs. of 7 variables ΞĪ. Console ~/  $\otimes$  $\Box$  $\Box$ **Viewer**  $=$  $\Box$ **Files Plots Packages** Help R version 4.0.2 (2020-06-22) -- "Taking Off Again"  $\alpha$ **OL** Install **O** Update  $\mathbb{G}$ Copyright (C) 2020 The R Foundation for Statistical Computing Name Description Version Platform: x86\_64-w64-mingw32/x64 (64-bit) **User Library** ol  $\Box$ abind Combine Multidimensional Arrays  $1.4 - 5$ R is free software and comes with ABSOLUTELY NO WARRANTY. 1.4.1  $\odot$  $\overline{\phantom{a}}$ acepack You are wel conditions. Grafici, help, details. Type 'lice  $\overline{\phantom{a}}$ aplpack 1.3.3  $\odot$ Console Console  $1.11 - 2$  $\Box$ packages...  $\odot$ arm R is a col lors. Type 'cont  $1.1$  $\odot$ askpass  $\overline{\phantom{a}}$ on now to tree K or K patkages in publications. 'citation() assertthat Easy Pre and Post Assertions  $0.2.1$  $\odot$ backports Reimplementations of Functions Introduced Since R-3.0.0 1.1.7  $\odot$ Type 'demo()' for some demos, 'help()' for on-line help, or base64enc Tools for base64 encoding  $0.1 - 3$  $\odot$ 'help.start()' for an HTML browser interface to help. BН Boost C++ Header Files 1.72.0-3  $\odot$ Type  $'q()'$  to quit R. **Biased Urn Model Distributions** 1.07 BiasedUrn  $\odot$

Con **l'icona** sulla barra dei menu…

… o nel Menu *Tools*<sup>→</sup> *Global Options*<sup>→</sup> *Panel* 

*Layout* è possibile specificare un layout diverso o

#### ripristinarlo.

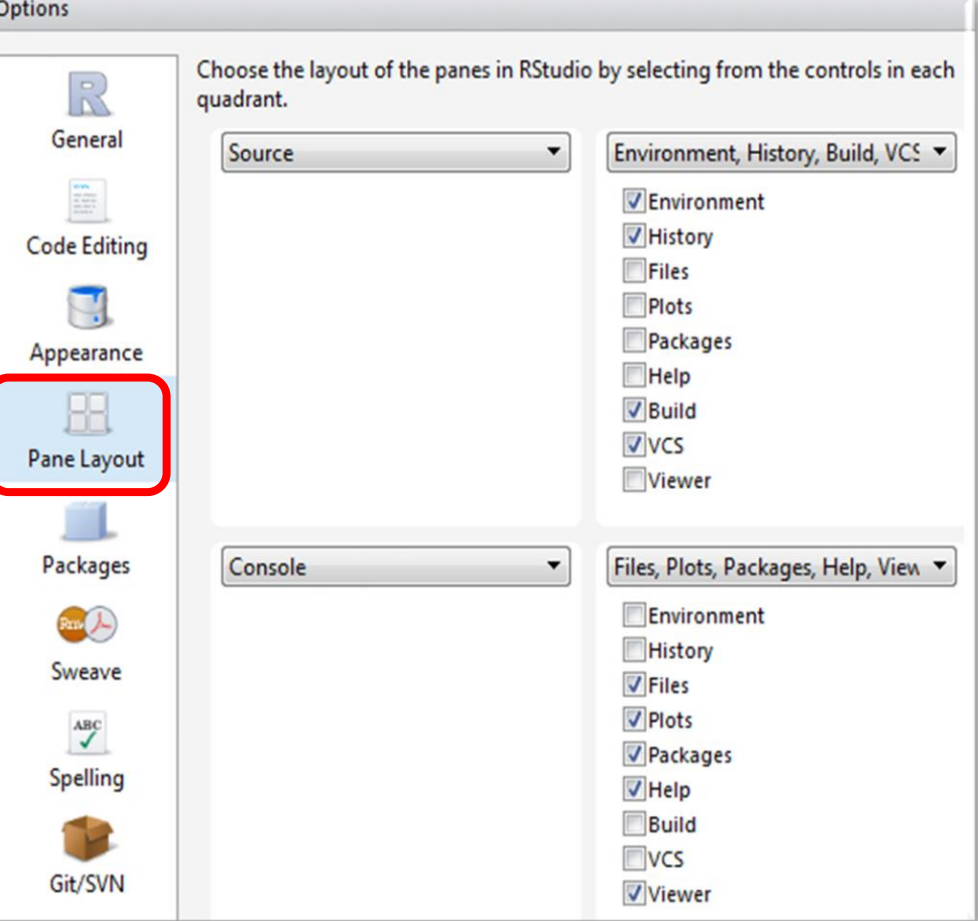

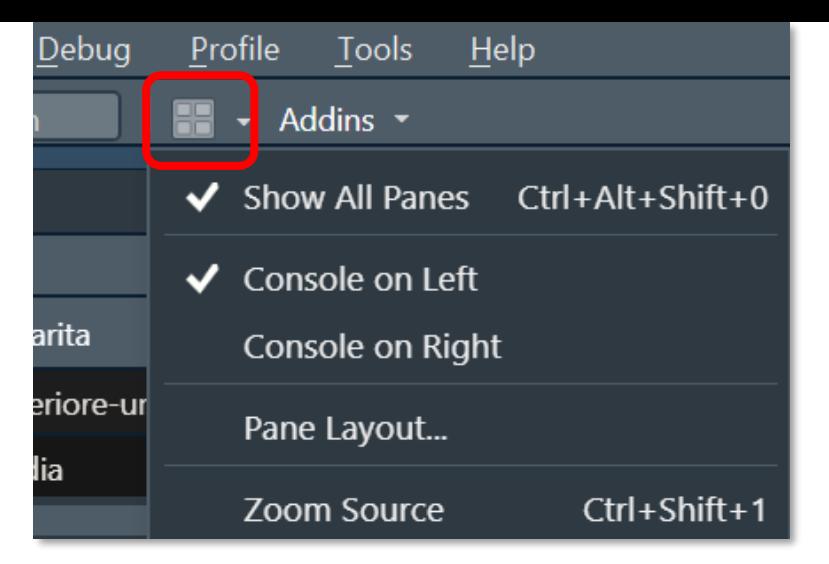

Le **ampiezze** orizzontali e verticali delle finestre possono essere aumentate o diminuite **posizionando il cursore sul telaio interno che separa le finestre e spostandolo**.

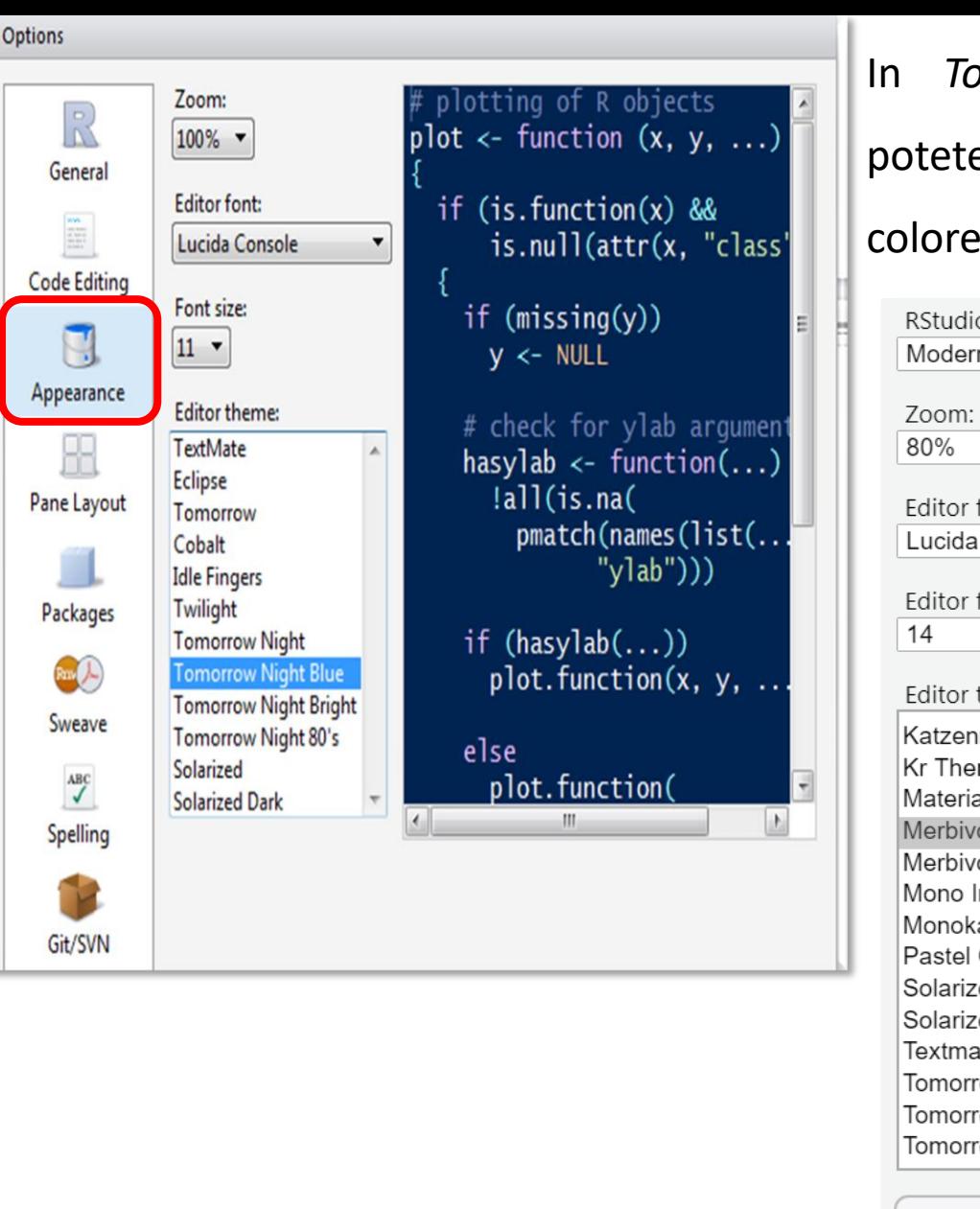

In *Tools*<sup>→</sup> *Global Options*<sup>→</sup> *Appearance* potete specificare zoom, font e varianti di colore-sfondo molto nerd.

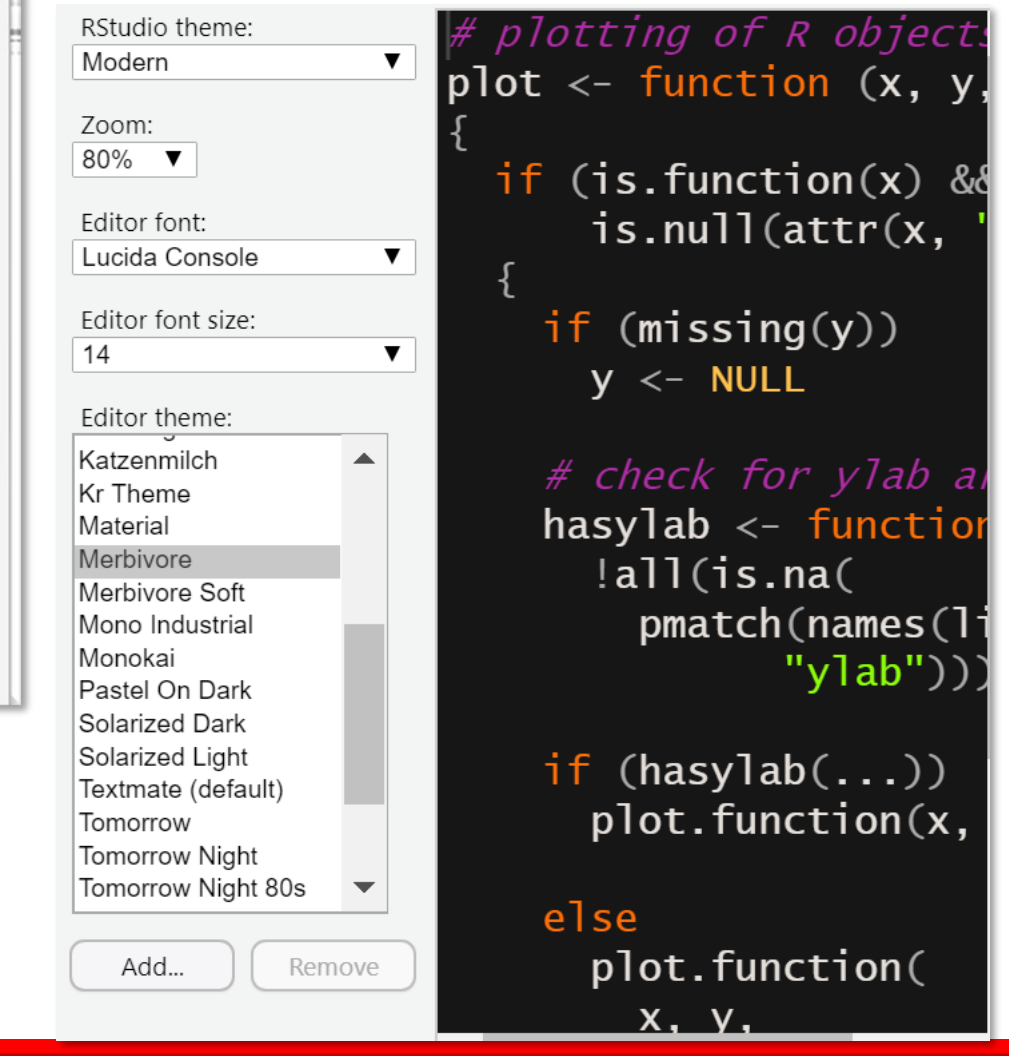

## *La console*

I suggerimenti, gli help e i completamenti sono più ricchi e sensibili al contesto; gli

elementi in coppia come  $( )$  " " $[ ]$  sono inseriti automaticamente digitando il primo.

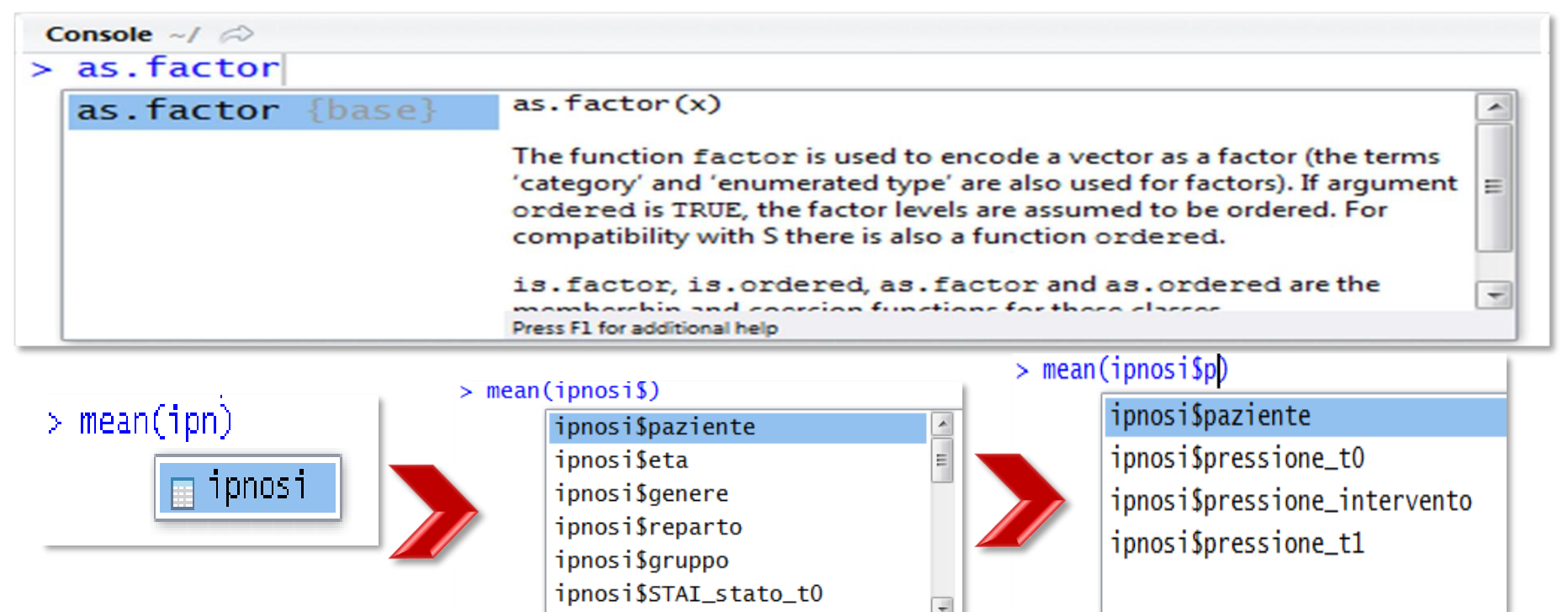

 $>$  mean(ipnosi\$paziente.)

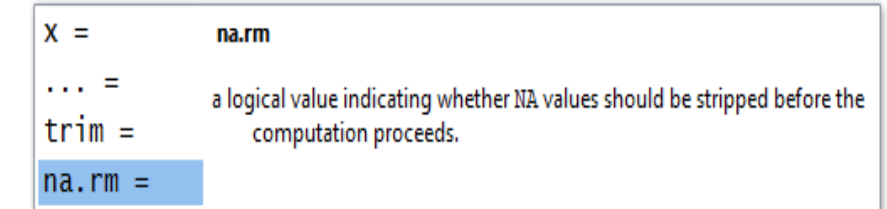

## *Environment e History*

In Environment salviamo e importiamo dataframe e oggetti; cliccando sul triangolino, si ottiene una sintetica descrizione degli oggetti.

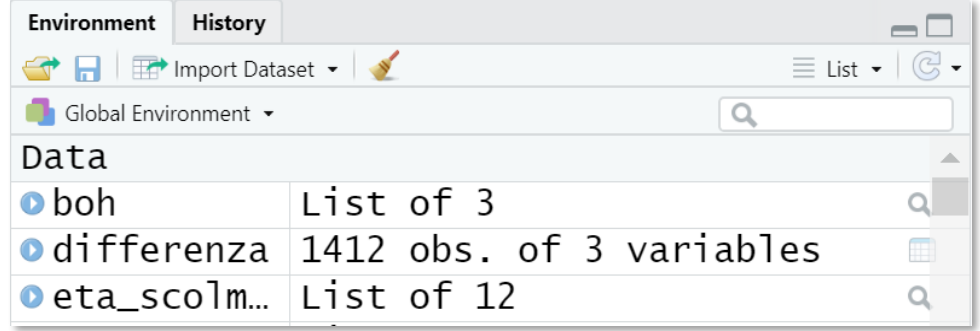

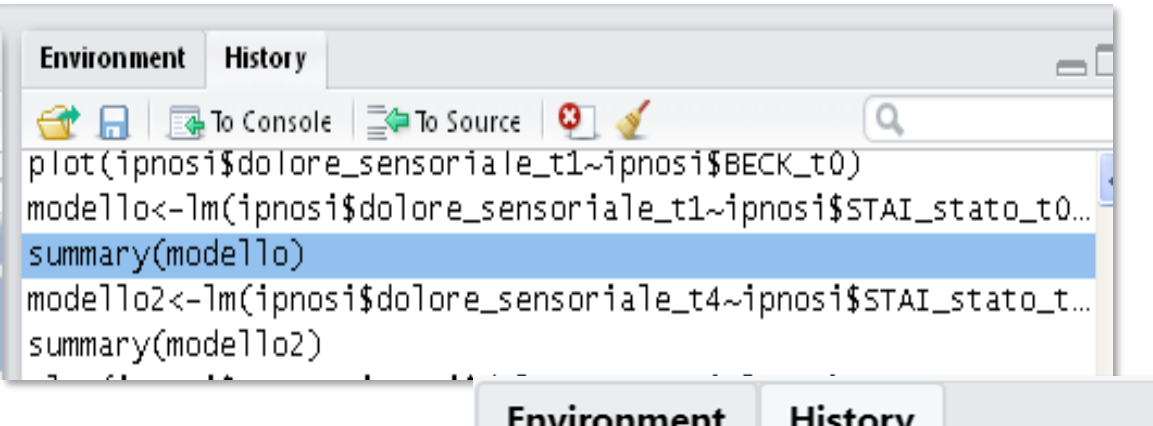

Nel foglio *History* vengono

registrati, in ordine temporale,

#### **tutti i comandi della sessione**

digitati man mano nella Console,

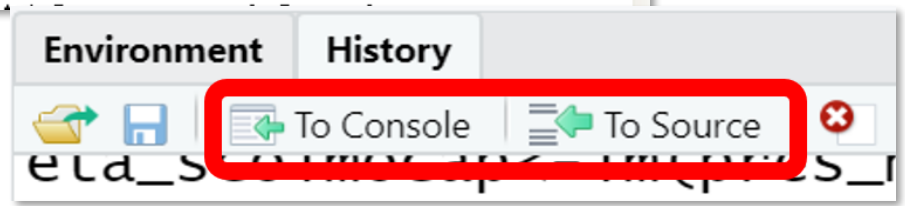

Ogni riga di comando può essere selezionata e richiamata in Console (To Console) o inviata in

in **script** (To Source)

## *Script*

#### Per creare nuovi script:

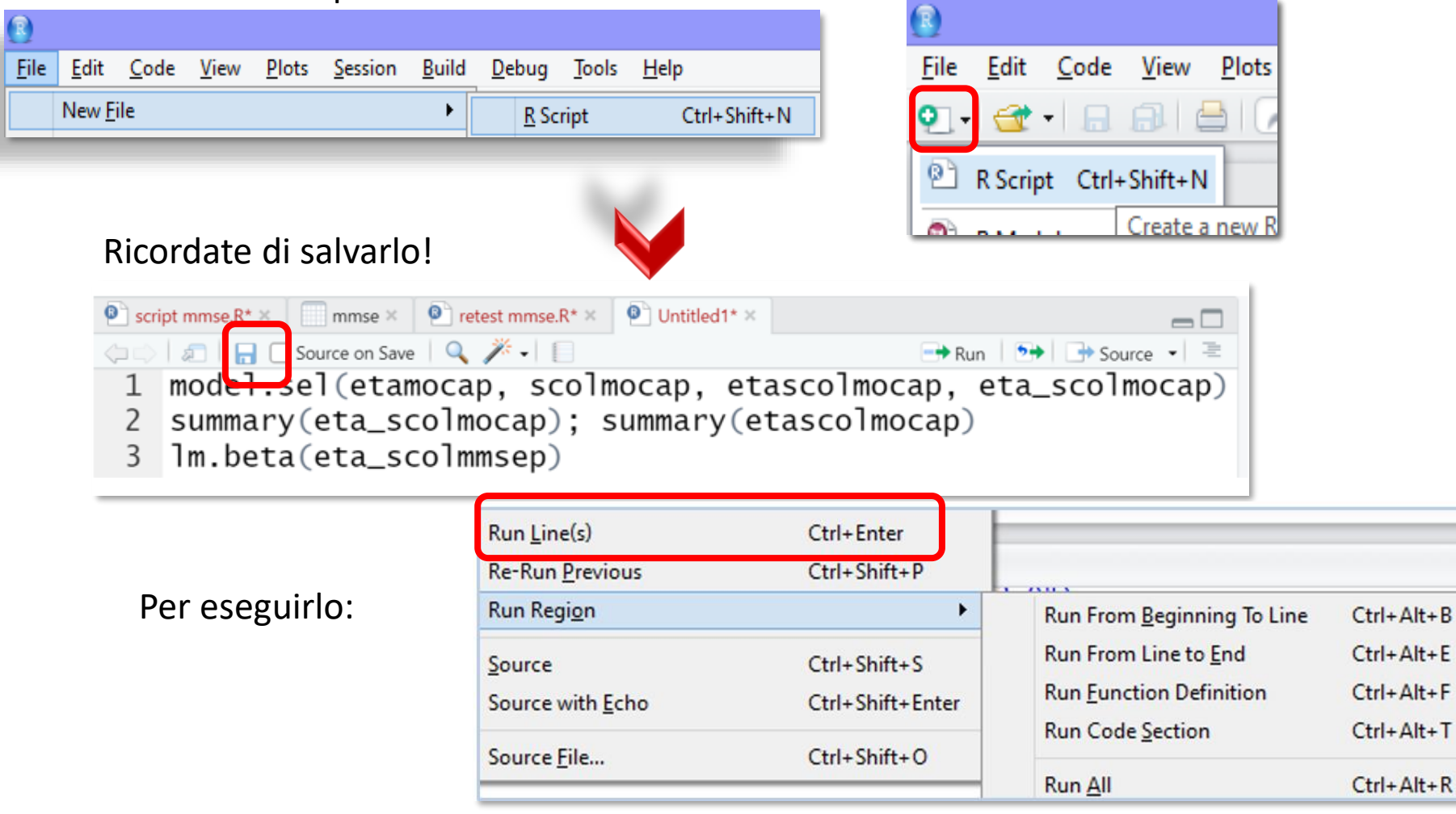

Potete anche selezionare il comando nello script e digitare **Crl+Invio**

## *Miscellanea*

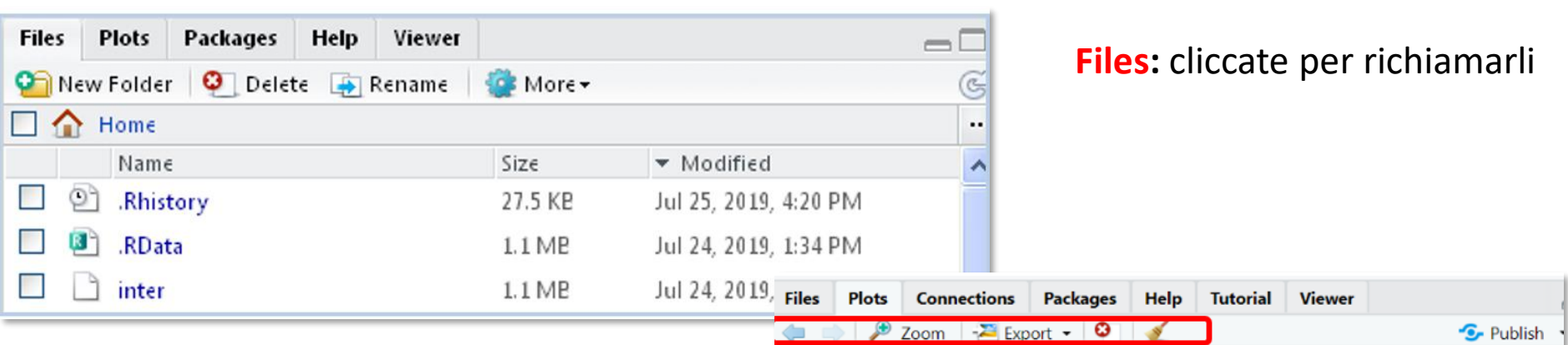

**Plots:** possono essere esportati (*Export*) e salvati come immagini (*Save as image*) o .pdf(*Save as PDF*), o copiati e incollati in altre applicazioni.

Se si creano più grafici nella stessa sessione, ci si sposta dall'uno altro usando le frecce

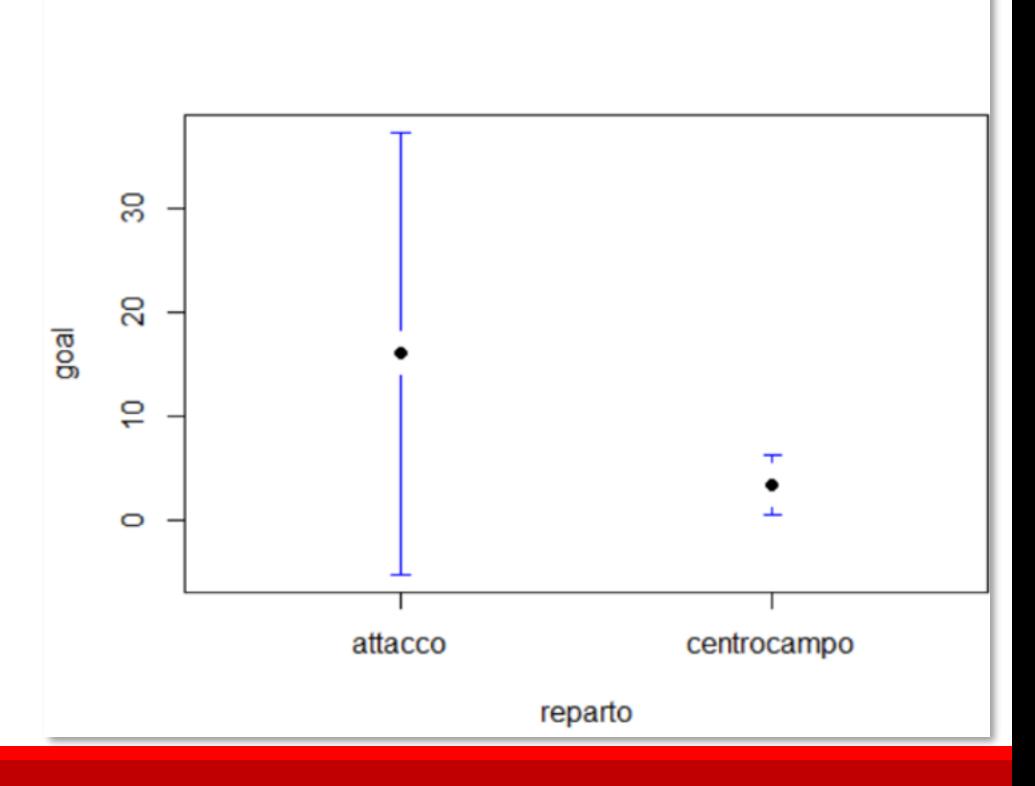

**Packages**: contiene l'elenco dei **packages** a disposizione; il pacchetto caricato per l'analisi ha un **segno di spunta**:

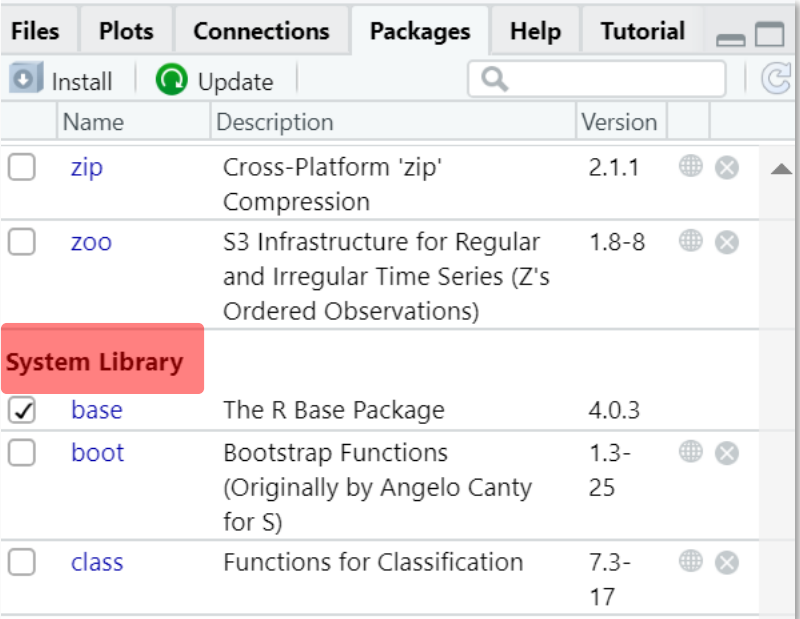

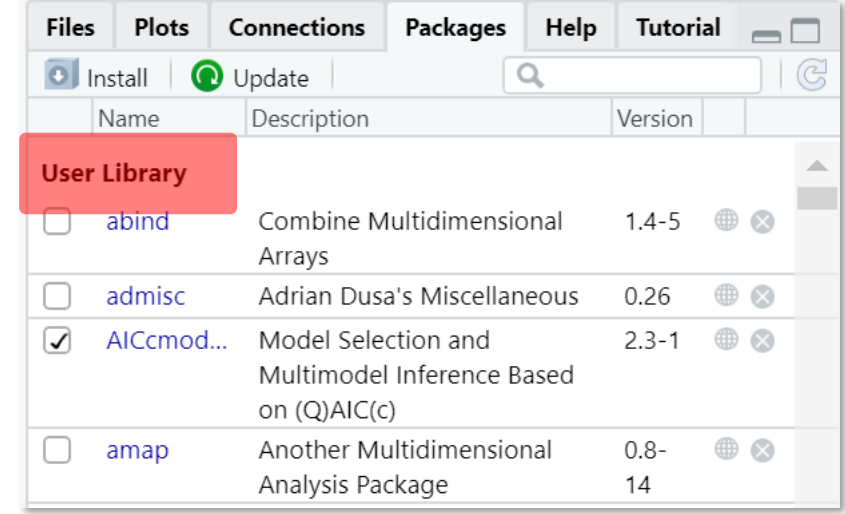

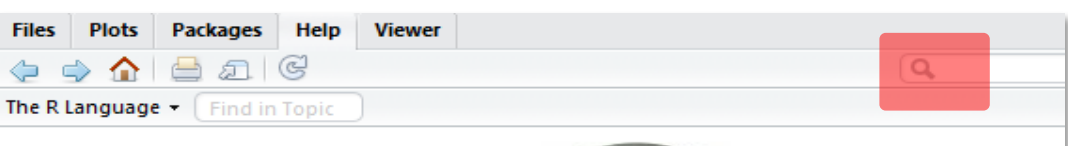

**Statistical Data Analysis** 

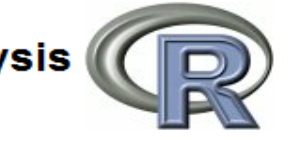

#### **Manuals**

An Introduction to R **Writing R Extensions** R Data Import/Export

The R Language Definition **R** Installation and Administration R Internals

**Help**: la finestra essenziale…. ☺

Una incredibile **quantità di materiale informativo su R e le sue funzioni in generale** (tutorial, forum, articoli dedicati, blog, manuali), perlopiù in inglese ma non solo, è a disposizione sul **web** e accessibile con una **rapida ricerca per parole chiave** su Google o simili

Anche nella tradizionale interfaccia R c'è possibilità di avere aiuto:

Con help(nome della funzione) o ?(nome della funzione) si ottengono le informazioni sugli scopi della funzione e sui modi per applicarla, che sono in realtà **parte del materiale che viene scaricato insieme alla funzione stessa**.

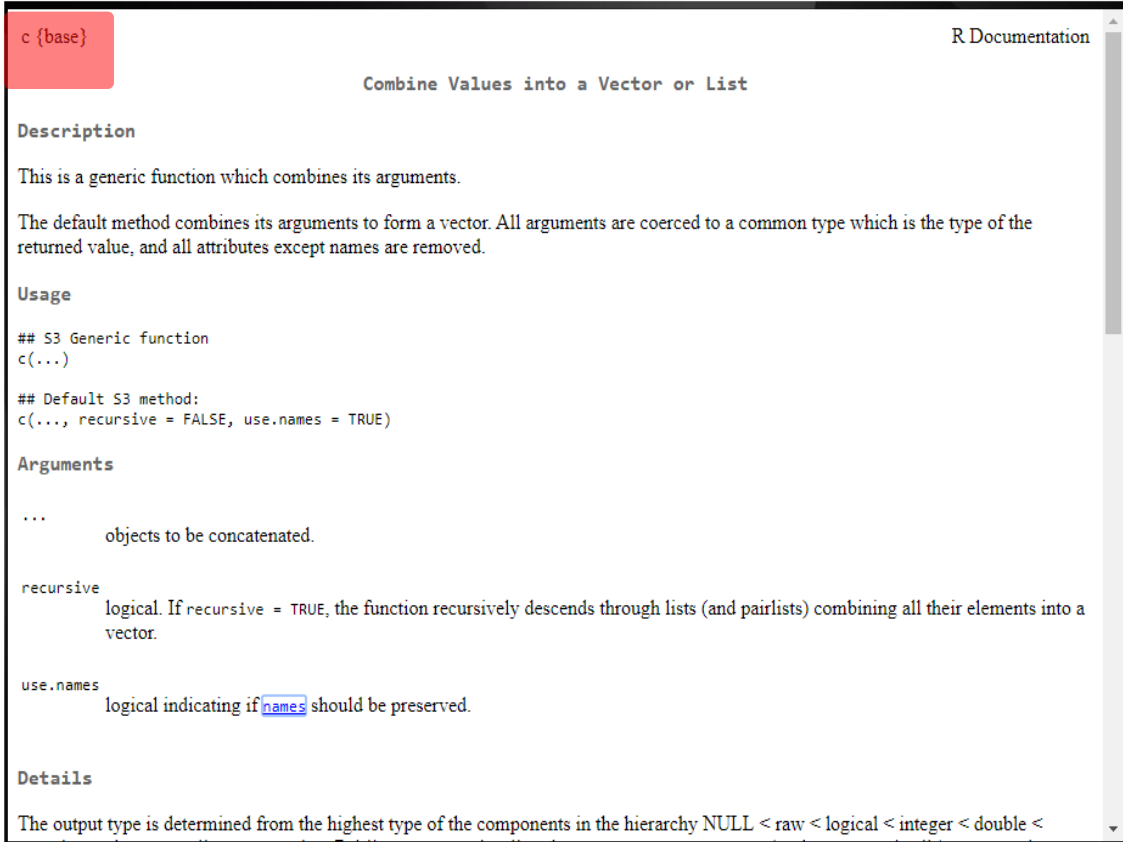

## RCommander

#### L'interfaccia RCommander è **contenuta nel package** Rcmdr scaricabile dal sito CRAN.

#### Per installarlo con **R**:

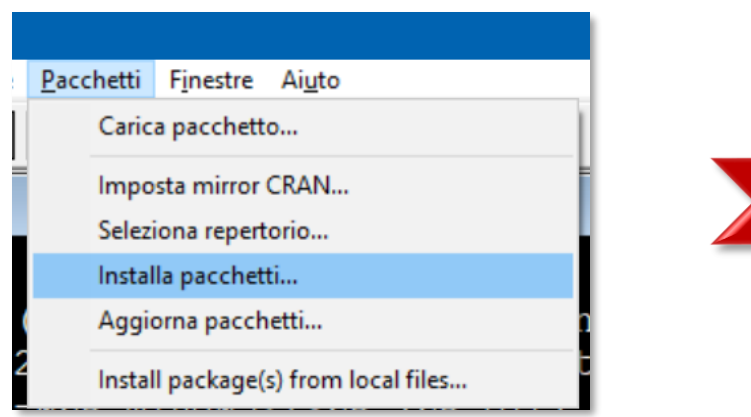

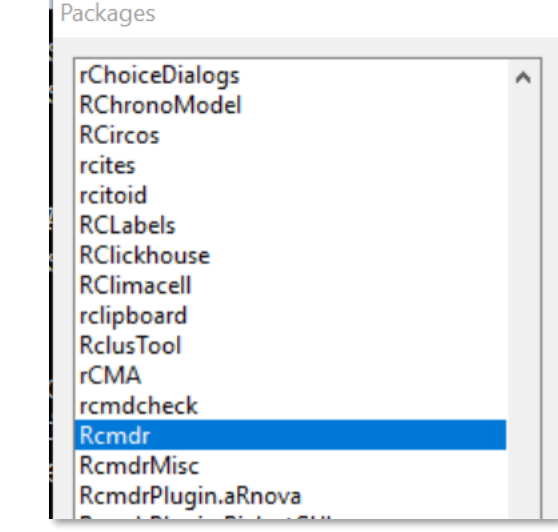

#### Per installarlo con **RStudio**:

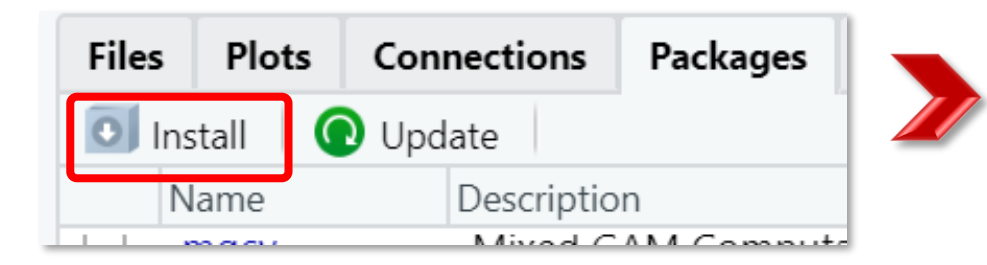

Accertatevi che sia spuntato: Ø Install dependencies

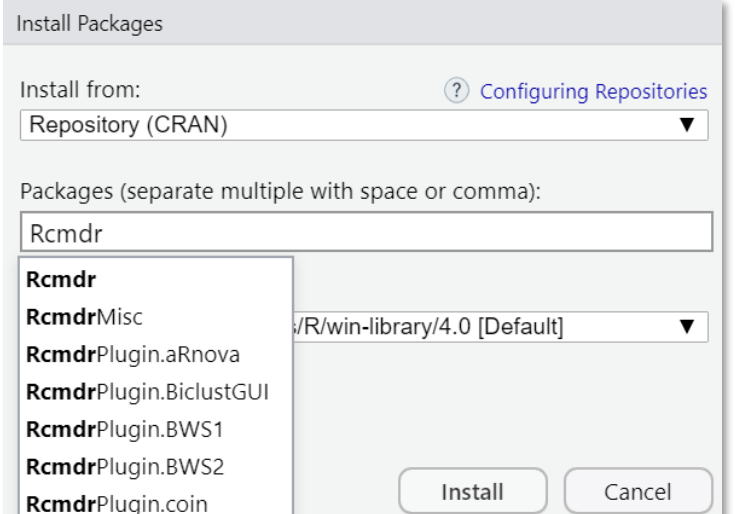

**Caricatelo nella sessione di lavoro**: si apre una nuova finestra di R, a prima vista un po' deludente:

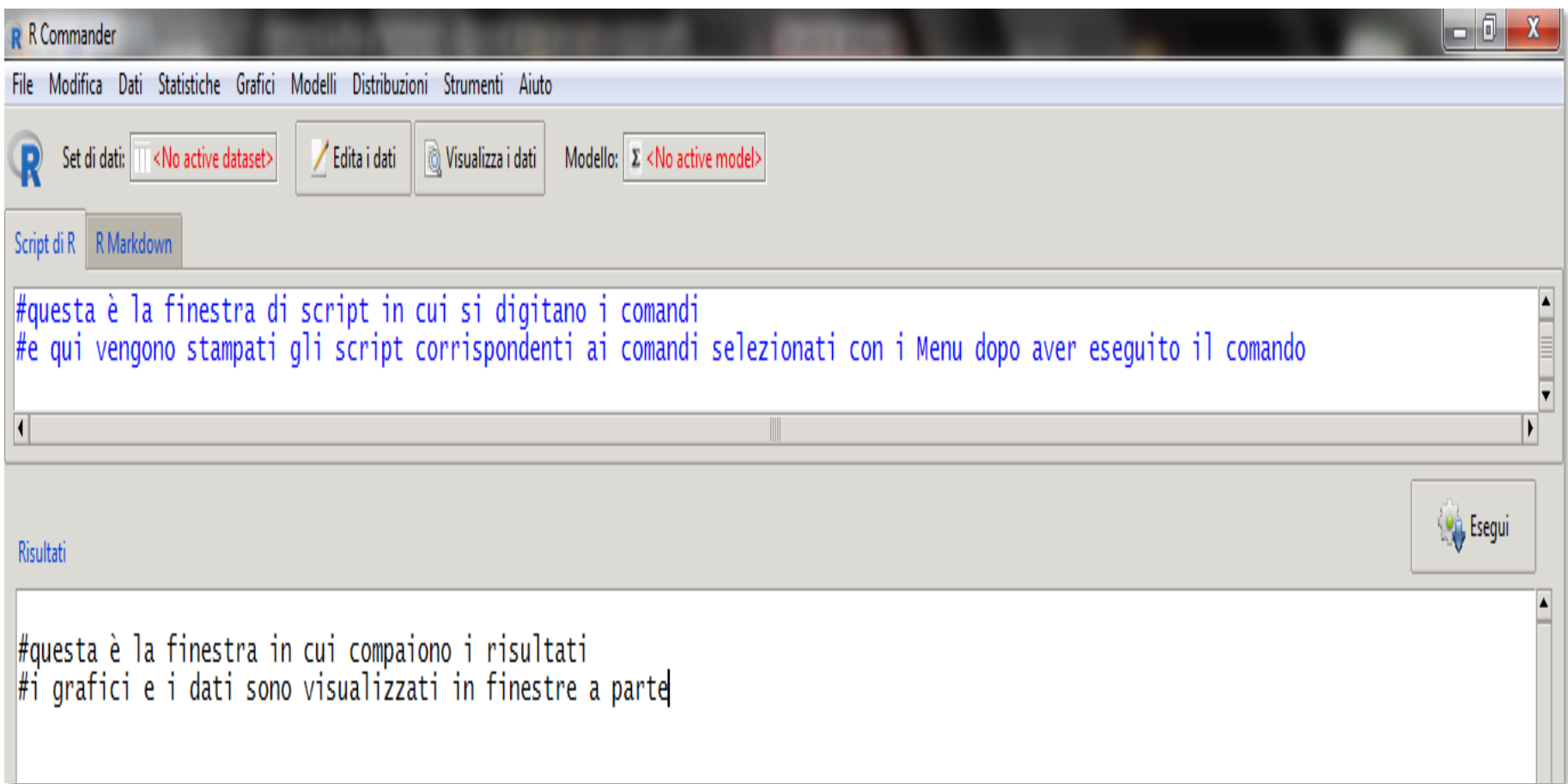

Se **vedete solo lo script**: gli output delle analisi e i grafici compaiono nella finestra di R o di

RStudio, a seconda di quale abbiate aperto. Per vederli entro RCommander:

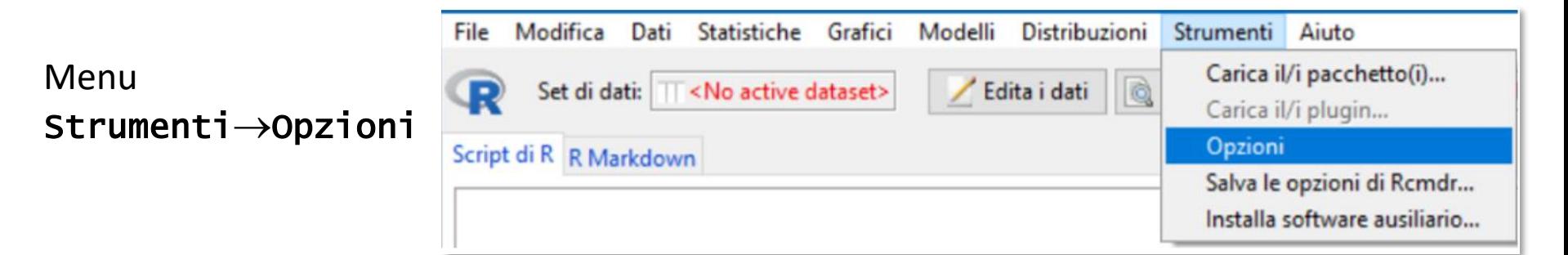

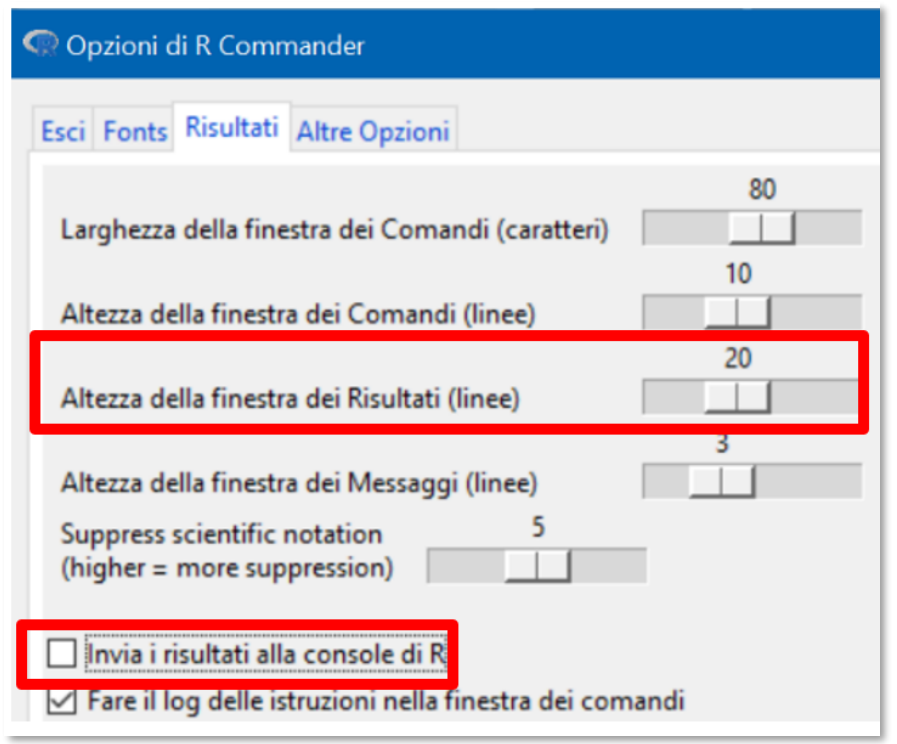

**Deselezionate** "Invia i risultati alla

console di R", e definite l'altezza della finestra

dei risultati, che troverete impostata a zero.

Cliccate su Restart RCommander in fondo alla scheda e, al riavvio, troverete la bipartizione della finestra.

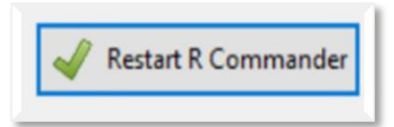

Vedremo man mano che faremo operazioni su variabili e analisi come eseguirle con Rcommander.

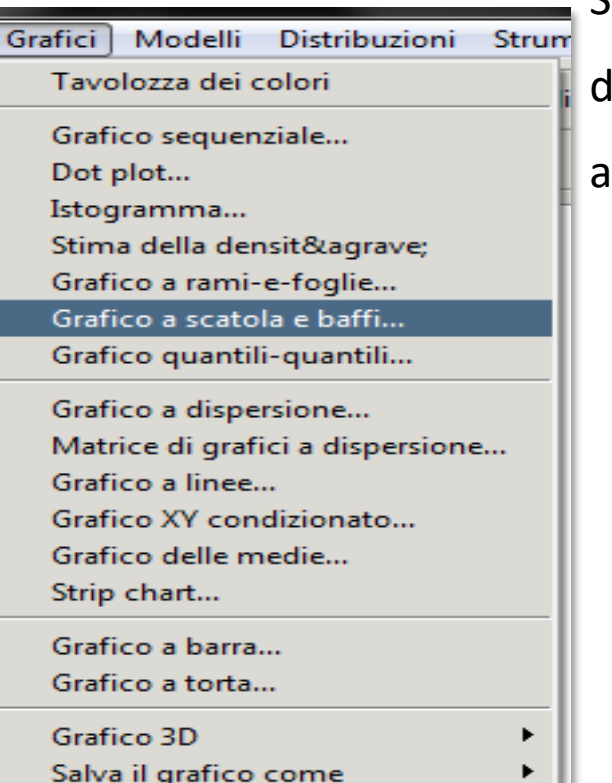

Solo per vedere un esempio semplice: il menu **Grafici** consente li produrre praticamente tutti i grafici che useremo. Il grafico si

apre in una finestra a parte e può essere salvato o copiato.

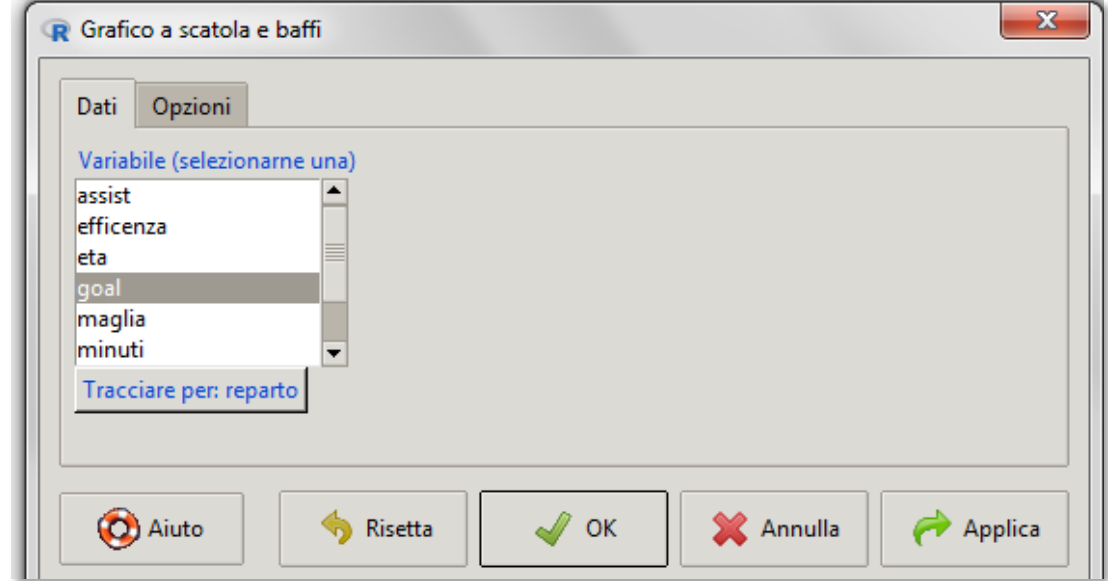

**TUTTI i comandi eseguiti usando le finestre di dialogo sono stampati nella finestra degli script: ciascuno può essere salvato, modificato e arricchito a piacere nella finestra, ed eseguito (run) producendo un nuovo output.**

# **Fare "cose" con R: oggetti e funzioni**

**AVVERTENZA PRELIMINARE IMPORTANTE** R è *case sensitive*: considera una stessa lettera **maiuscola e minuscola come simboli diversi**.

Attenzione, quindi, **perché una delle situazioni più frustranti** è trovarsi di fronte a una serie di messaggi di errore in cui, nonostante voi siate convinti di scrivere il comando corretto, R vi dice che non capisce, perché avete scritto "**S**um" (fai la somma di) invece di **s**um, o "mean(**e**tà)" (fai la media della variabile età) quando il nome della variabile di cui volete la media è "**E**tà".

Tutto quello che vogliamo R faccia deve essere digitato come **comando**. I comandi sono,

in genere, **strutturati in due parti**: gli **oggetti** e le **funzioni**

**oggetto** è **qualsiasi cosa sia creata in R**: una variabile, un modello, una serie di variabili. Può essere un singolo valore, o una serie d'informazioni (gli output delle analisi). Si distinguono per tipo (**class**).

Le **funzioni** sono le **cose che si fanno per creare o lavorare sugli oggetti**. Sono composte da **argomenti**, cioè **istruzioni**. Spesso servono più argomenti, **separati da ,** ciascuno dedicato a uno specifico aspetto.

Oggetti e funzioni **sono legati <-** (**funzione di assegnazione**): "all'oggetto Y sono assegnate le proprietà della funzione X". Se preferite, potete pensarlo come **"l'oggetto è creato da" :**

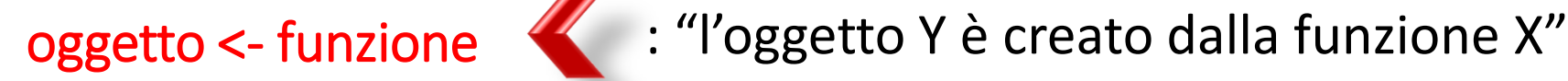

Vediamo un esempio usando una delle funzioni più semplici, ma più onnipresenti e

importanti: la funzione c → *combine*

**c** unisce in un solo oggetto più elementi: possono essere **valori numerici** o **stringhe di testo**, purché **tutti dello stesso tipo**. La serie di elementi costituisce un **vettore**.

Costruiamo il **reparto di attacco della squadra Internazionale F.C** 2020-2021, unendo più elementi di testo, ciascuno dei quali rappresenta un argomento di **c**. Quando gli elementi del vettore sono **stringhe di testo**, devono essere tra **" "**

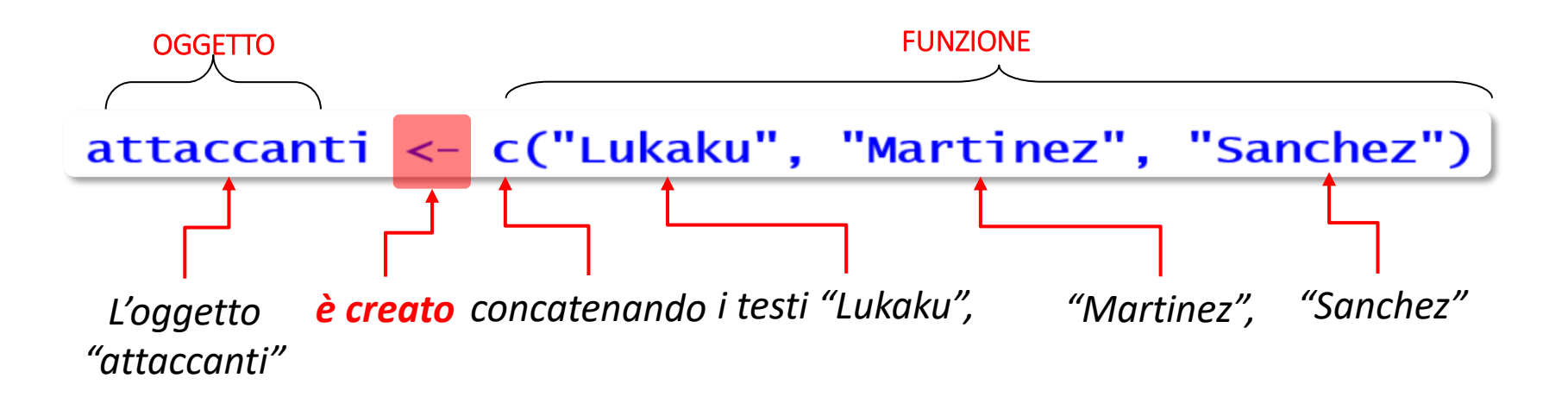

La natura degli elementi che costituiscono un oggetto **definisce il tipo (class) di oggetto / vettore / variabile.**  I più frequenti per noi:

Per verificare la classe: class(oggetto)

>class(attaccanti) [1] "character"

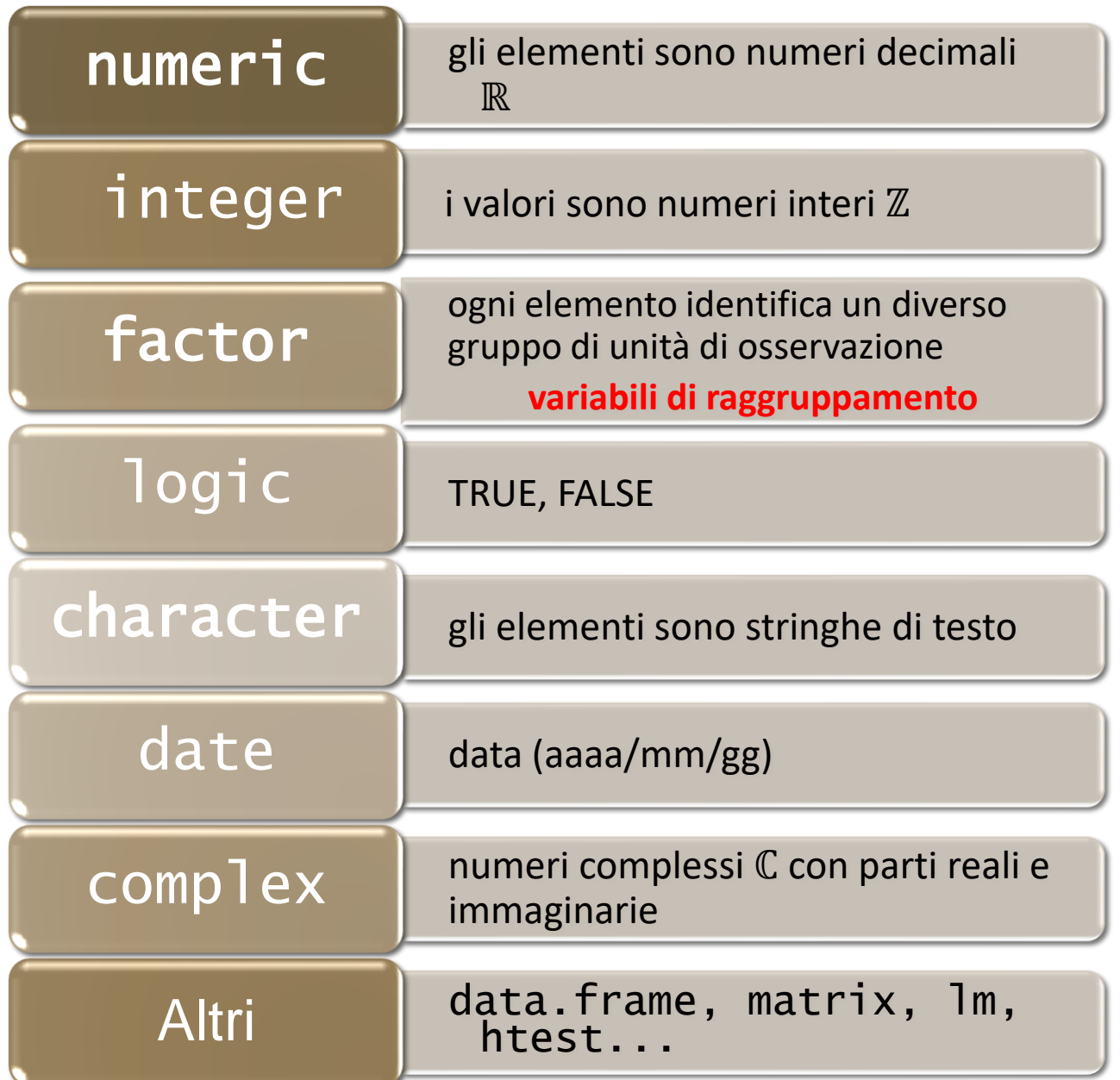

Per visualizzare l'oggetto: oggetto +

Invio, oppure print(oggetto), oppure (oggetto<-funzione)

attaccanti [1] "Lukaku" "Martinez" "Sanchez" print(attaccanti) "Martinez" "Sanchez" [1] "Lukaku" (attaccanti<- c("Lukaku","Martinez","Sanchez")) "Martinez" "Sanchez" [1] "Lukaku"

Per sapere di quanti elementi è composto l'oggetto:

length(oggetto):

Per conoscere l'elemento maggiore e l'elemento

minore: max(oggetto) e min(oggetto)

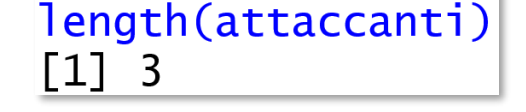

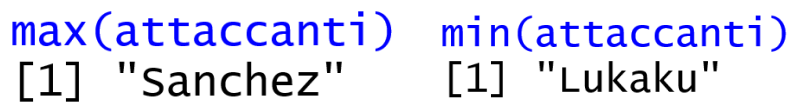

*Poiché attaccanti è di classe* character*, R restituisce il primo e l'ultimo elemento in ordine alfabetico; se fosse* numeric*, restituirebbe il valore più grande e il più piccolo.* 

max(attaccanti); min(attaccanti) Si possono digitare **più comandi in** 

**un'unica riga**, separandoli con **;**

Se si applica una **funzione incompatibile con la classe della** 

**variabile**, R si rifiuta:

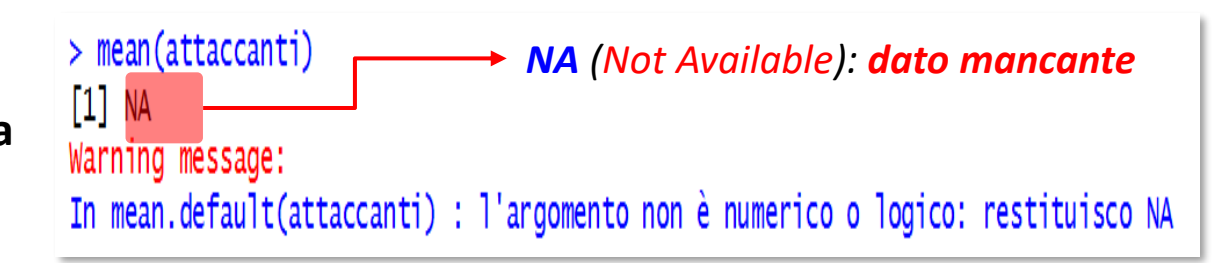

"Sanchez" "Lukaku"

**Si possono richiamare i comandi** usando i tasti **Freccia su** △↑ (o **Freccia giù** ↓▽) della tastiera.

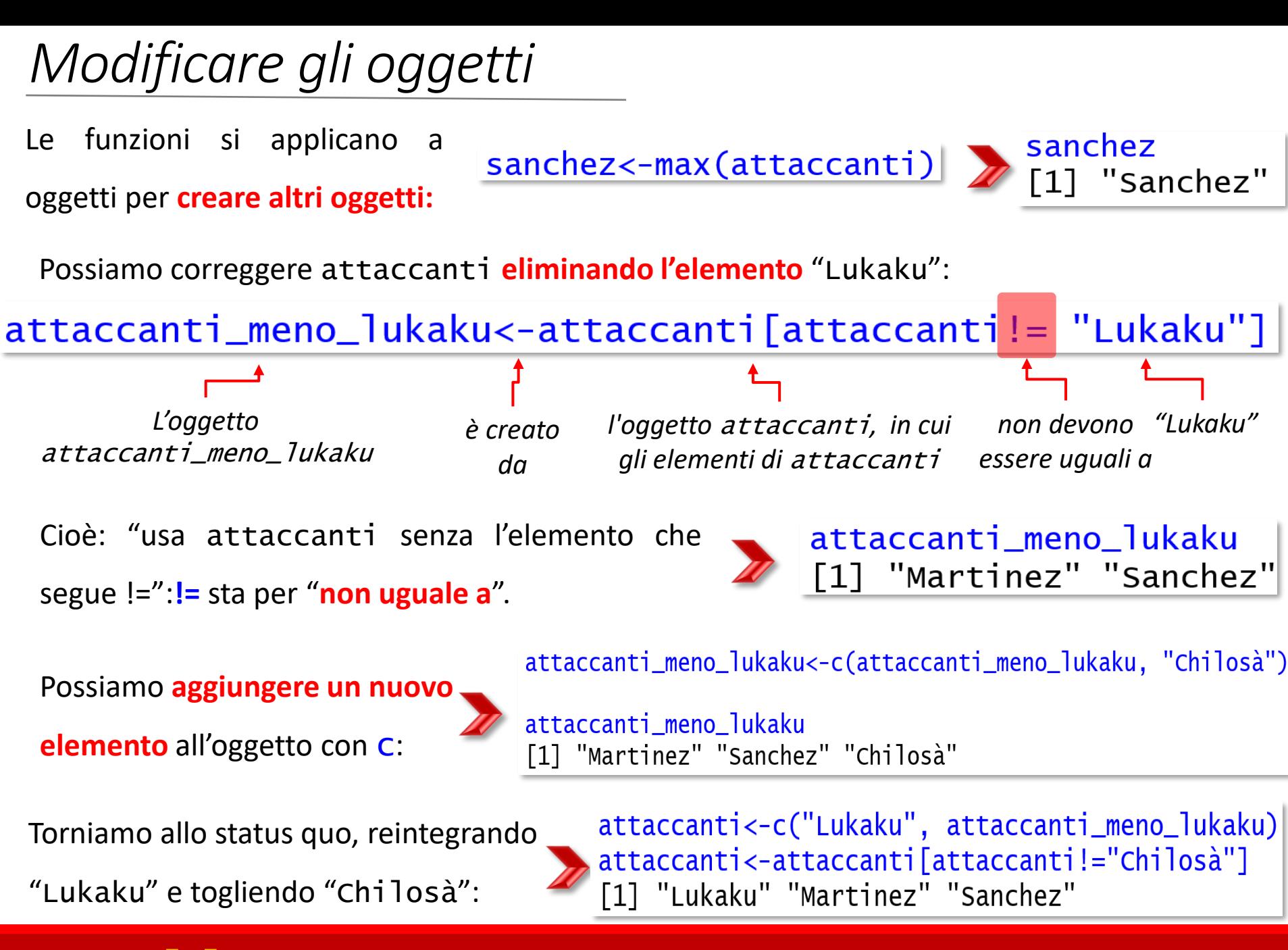

Le [ ] si usano per comandi riferiti alla **struttura di oggetti** compositi

## *Salvare o eliminare gli oggetti*

Ogni tipo di **oggetto** creato **può essere salvato e restare disponibile in altre** sessioni, purché ci si ricordi di **salvare il workspace**, cioè l'area di lavoro che contiene tutti gli oggetti e le funzioni: **File**→ **Save workspace** in un file (R Image) **.RData**.

Riaprendo R, è caricato il workspace con cui si era conclusa la precedente sessione; si può cambiare usando **File**→**Load workspace**.

**Salvate periodicamente quello che fate** durante la sessione e all'uscita: **Crl+S**

Ricordate che potete anche usare gli **script** per salvare oggetti e funzioni.

Per **cancellare** gli oggetti non più utili, usate rm (*remove*): rm(oggetto): attenzione, l'operazione **non è reversibile**!

Per conoscere quali oggetti sono stati salvati nel workspace attivo, usate **objects():** non scrivete nulla tra parentesi, e ne avrete l'elenco.

## *Aggiungere funzioni a quelle di base*

Le funzioni usate finora sono **comprese nei package di base** (base, stats, lattice, MASS, utils...) scaricati e installati con a R.. Per avere a disposizioni **altre** funzioni, vanno **scaricati i packages** (archivi compressi) che le contengono.

Per installarli con **R**: install.packages("package", dependencies=TRUE) Oppure, abbiamo già visto:

✓ In Windows: Menu **Packages** → **Install packages**: selezionate un *mirror* tra quelli Packages elencati, poi il package (anche più d'uno) nell'elenco alfabetico

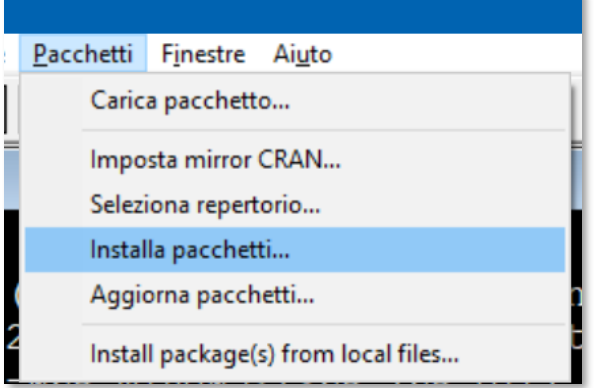

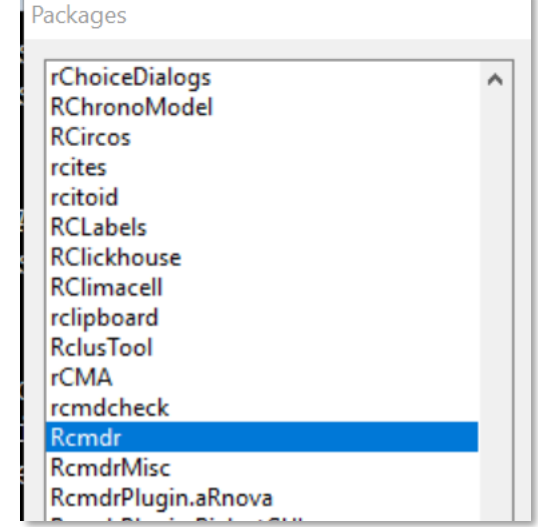

✓ In MacOS: **Packages & Data** → **Pages Installer**: cliccate su **List** e scegliete i package che vi

servono, poi su **Install selected**.

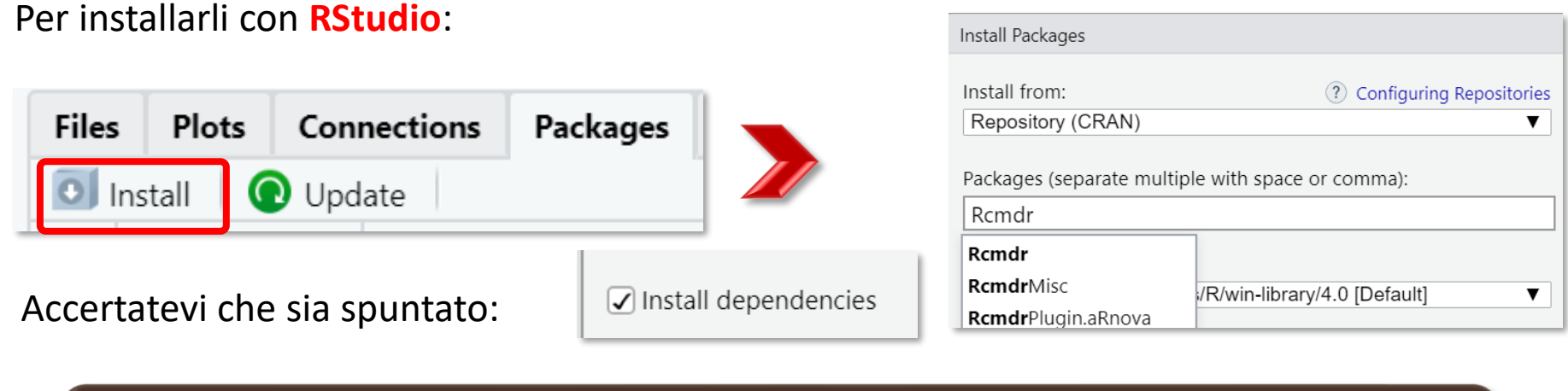

Ogni package **va installato una sola volta**, ma deve essere **caricato nel workspace ogni volta** che se ne vuole usare una funzione.

Se non lo caricate, R dirà che non trova la funzione, anche se il package è correttamente installato: digitate library(nome del package), oppure in Windows: **Packages**→ **Load package**, in MacOs **Packages & Data** → **Package Manager**.

In Rstudio, spuntate il nome del package nell'elenco:

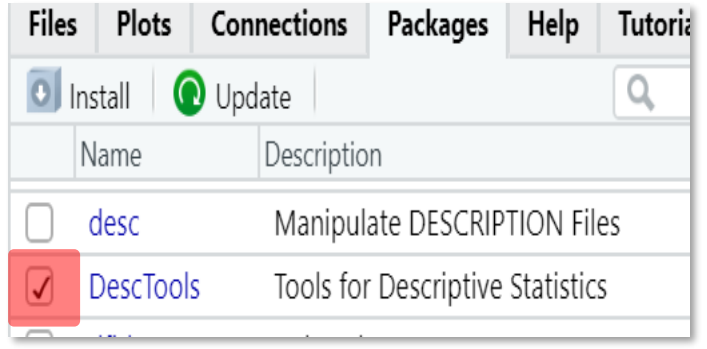

# **Organizzare i dati: dataframe e matrici**

I dati possono essere inseriti direttamente in R o importati da un fonte esterna.

Cominciamo con il vedere il primo caso, con pochi dati.

## I dataframe

Arricchiamo le informazioni sul reparto di attacco dell'Inter 20-21 con la **variabile numerica**

**Numero di goal** in campionato segnati dai tre attaccanti. **Niente virgolette**, sono numeri:

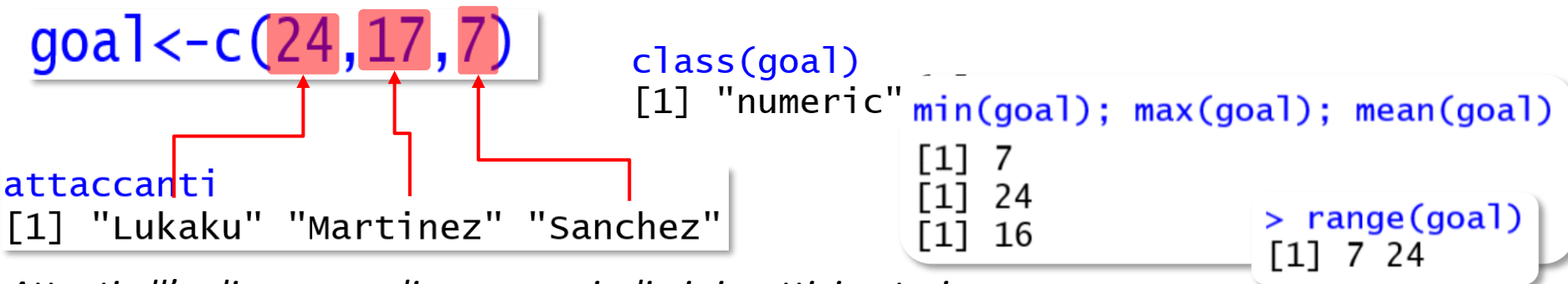

*Attenti all'ordine, se vogliamo associarli ai rispettivi autori*

Possiamo **combinare attaccanti e goal in una struttura** chiamata **dataframe**: un dataframe è un *array*, una struttura tabellare che può contenere **variabili anche di classe diversa.** Usiamo data.frame: i suoi argomenti sono il **nome** scelto per identificare la variabile nel dataframe e il **vettore** che ne contiene i dati, **uniti da =,** per tutte le variabili.

oggetto\_dataframe <- data.frame(nome variabile 1= vettore1, nome variabile  $2 =$  vettore $2, \ldots$ )

Aggiungiamo un **argomento opzionale** che indica: "quando inserisci un vettore di classe string nel dataframe, **convertilo** in un oggetto di classe factor": stringsAsFactors= TRUE / FALSE. Di default, stringsAsFactors è = FALSE.

 $due\_variable11 <-data.fname(attaccante=attaccanti, goal=goal, stringsASFactors = TRUE)$ 

argomento **logic** : se TRUE esegue l'argomento, se FALSE non lo esegue.

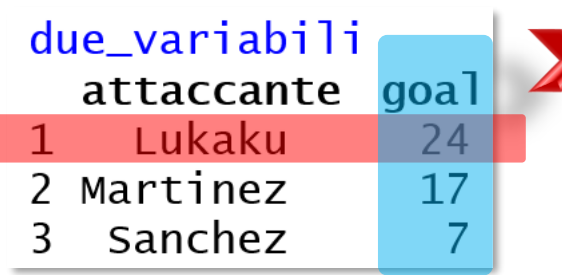

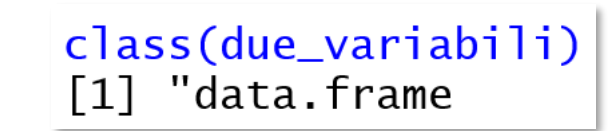

Ogni **riga** contiene le **osservazioni relative a uno specifico caso**

e ogni **colonna** i **dati relativi a una sola variabile**: **wide format.**

due\_variabili ×

goal

24

17

7

*Useremo in Tecniche di analisi di dati II una diversa struttura in cui ogni riga corrisponde a una singola misura (long format)*  $\bullet$  script inter 21-22

<コン | 別 | ▽ Filter  $\begin{array}{|c|c|c|c|c|}\hline \multicolumn{1}{|c|}{\textbf{a}} & \multicolumn{1}{|c|}{\textbf{y}}\\ \hline \multicolumn{1}{|c|}{\textbf{b}} & \multicolumn{1}{|c|}{\textbf{y}}\\ \hline \multicolumn{1}{|c|}{\textbf{b}} & \multicolumn{1}{|c|}{\textbf{y}}\\ \hline \multicolumn{1}{|c|}{\textbf{b}} & \multicolumn{1}{|c|}{\textbf{b}}\\ \hline \multicolumn{1}{|c|}{\textbf{b}} & \multicolumn{1}{|c|}{\textbf{b}}\\ \hline \multicolumn{1$ R Data: due\_variabili Per visualizzare il dataframe in attaccante attaccante goal  $\mathbf{1}$ Lukaku una **finestra separata**: Lukaku 24 1 2 | Martinez  $\overline{2}$ Martinez  $17$ Sanchez 3 View(dataframe). 3 Sanchez 7 Showing 1 to 3 of 3 entries, 2 total columns

*Nelle versione di R precedenti alla 4.0.0, di default* stringAsFactors=TRUE*. Quindi, se state usando una versione vecchia di R, è inutile specificare l'argomento – ma aggiornate R*

fix(dataframe) apre una **finestra di editing** in cui possono essere corretti i dati nelle

singole celle, modificati i nomi e corretto il tipo delle variabili, aggiunte variabili.

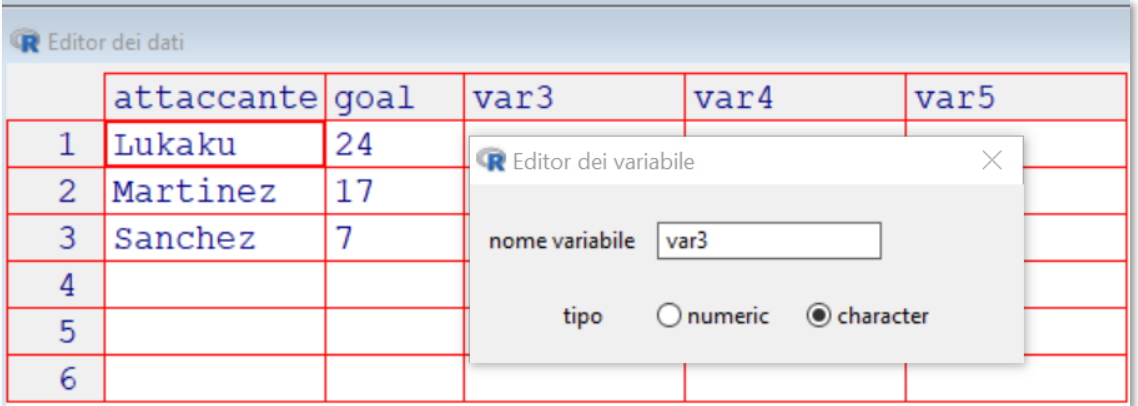

Aggiungiamo la nuova variabile **presenze** in campionato: digitiamo il nome, specifichiamo

il tipo e scriviamo i dati nelle cella corrispondenti, ottenendo:

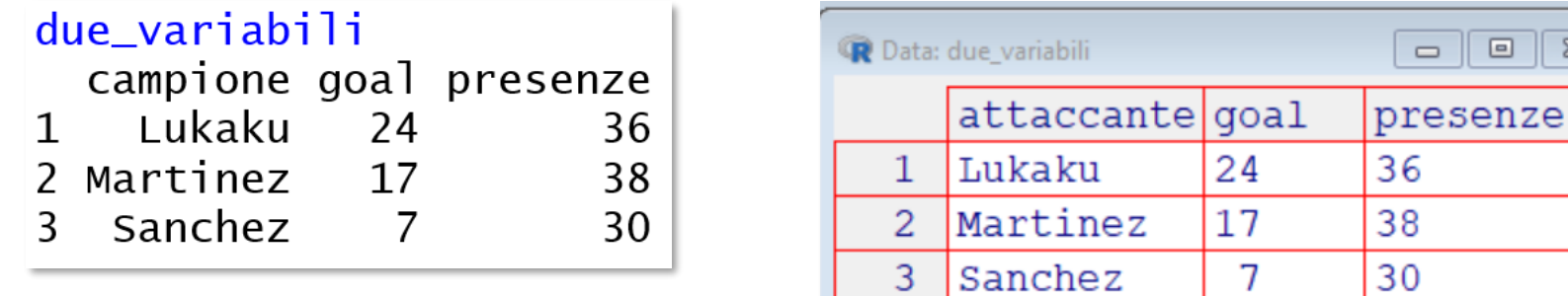

Vogliamo **completare il dataframe** aggiungendo (dati ufficiali):

 $minuti < -c(2886, 2576, 1137)$ 

 $assigns$  t < -  $c(14, 6, 5)$ 

 $mag$ lia<- $c(9, 10, 7)$ 

**Non** possiamo unire le tre variabili a due\_variabili con c**,** che accetta solo **oggetti dello**

**stesso tipo**, perché abbiamo:

```
class(due_variabili)
       "data.frame"
 \lceil 1 \rceil
```
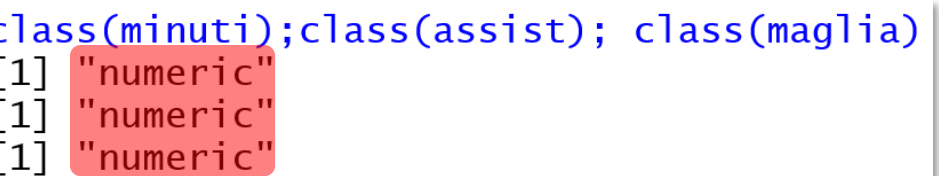

Invece **data. frame** non ha problemi a unire oggetti di classe diversa:

attacco<-data.frame(due\_variabili,minuti,assist,maglia)

| Data: attacco<br>$=$ |                 |  |                               |      |    |  |
|----------------------|-----------------|--|-------------------------------|------|----|--|
|                      | attaccante goal |  | presenze minuti assist maglia |      |    |  |
|                      | Lukaku          |  | 36                            | 2886 | 14 |  |
|                      | Martinez        |  | 38                            | 2576 |    |  |
|                      | Sanchez         |  | 30                            | 1137 |    |  |

Quando i vettori sono uniti in una struttura, oltre al **nome** acquistano un **"cognome", cioè il**

**nome del dataframe**: "**cognome e nome**" sono separati da \$: *Nome del dataframe Nome della variabile* 

I vettori uniti nel dataframe non sono stati eliminati, ed R li considera oggetti a sé:

un cambiamento in attacco\$presenze non cambierà presenze

## *Cbind e rbind*

cbind(vettore1,vettore2,…) e rbind(vettore1,vettore2,…) creano dataframe da vettori, matrici o altri dataframe, disponendoli **per colonna** o **per riga**. Gli elementi possono essere di classe diversa, purché abbiano lo stesso numero di colonne o di righe Creiamo i vettori A, B e C, composti da numeri interi consecutivi: A da 1 a 5, B da 10 a 14, C

D

 $\cap$ 

da 20 a 24. Invece di C, usiamo i: che indicano a R "usa tutti i valori compresi tra... e...":

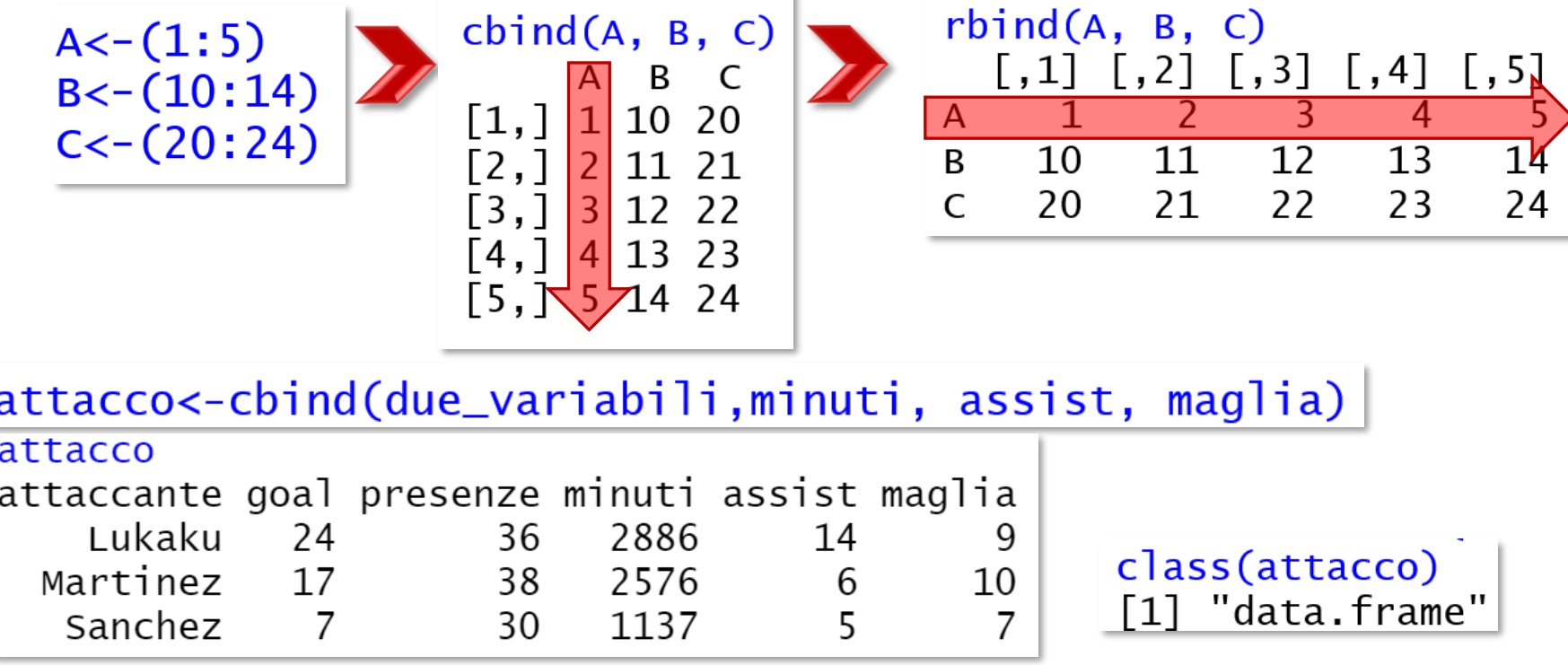

## Descrivere la struttura

str(oggetto) si applica a **più classi di oggetto**. Per un dataframe, str dà il **numero** di osservazioni e variabili, la loro **classe**, i **primi casi** di ogni variabile. In Rstudio, l'informazione

di str è in **Global Environment**

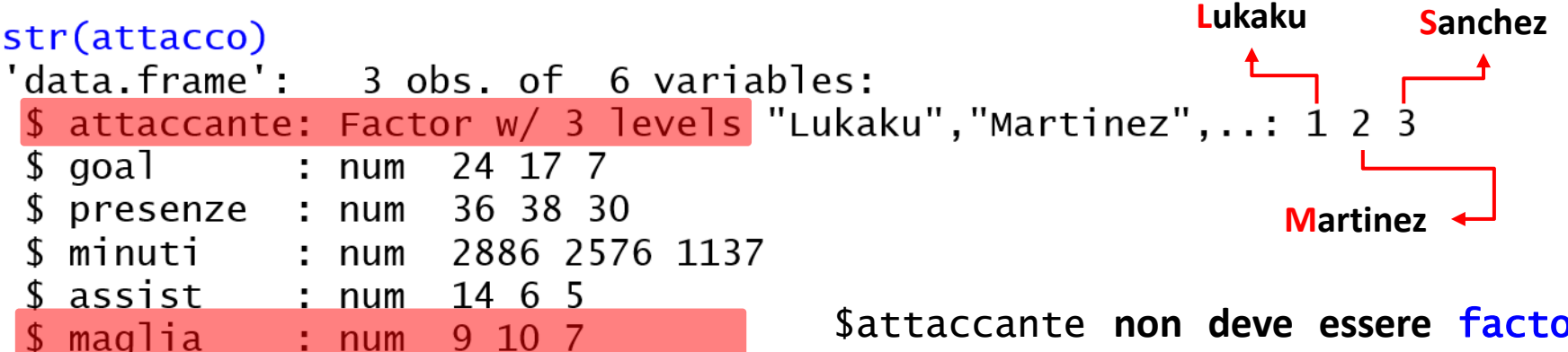

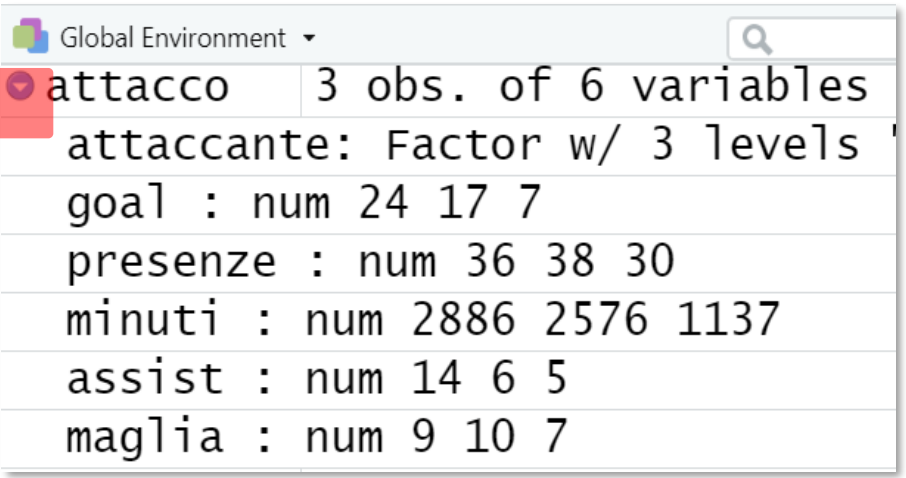

\$attaccante **non deve essere** factor e \$maglia non è veramente numeric: le correggeremo. Osserviamo che **l'ordine** dei livelli del factor corrisponde **all'ordine alfabetico** (**L**ukaku-**M**artinez-**S**anchez→1-2-3)**. In generale,** R **identifica i livelli secondo il loro ordine alfanumerico crescente**.

### *Descrivere con summary*

summary(oggetto) è una funzione molto **versatile**: i suoi oggetti sono vettori, modelli statistici, ecc.

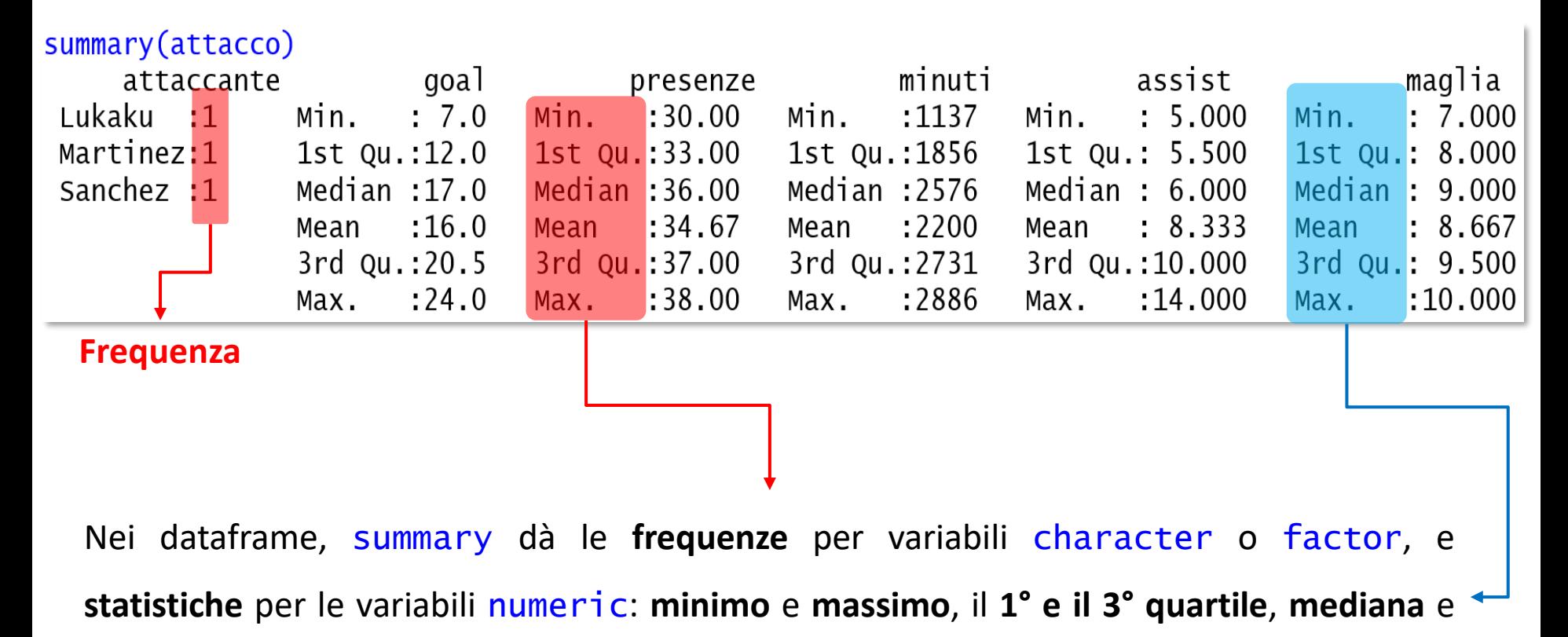

**media**. Ripasseremo a breve quartili, mediane e medie.

## *Descrivere parti della struttura*

Nella struttura un elemento è identificato dalla cella che occupa: **numero di riga** (*row*) **incrociato** con il **numero della colonna** (*column*). I comandi che riguardano strutture usano le parentesi quadre: all'interno delle **[ ]**, il **primo elemento indica la riga**, il **secondo la colonna**.

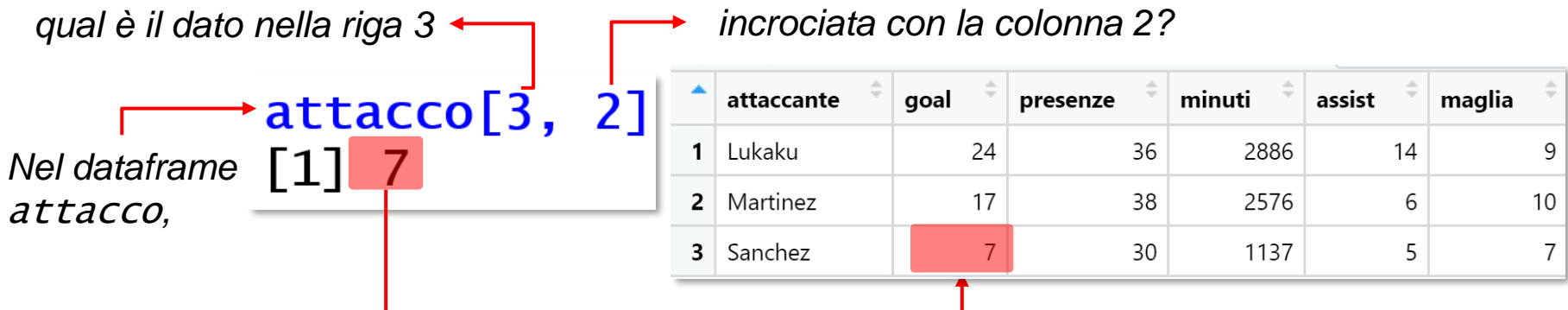

Per informazioni relative a **più righe o colonne consecutive**, si usano i **:**

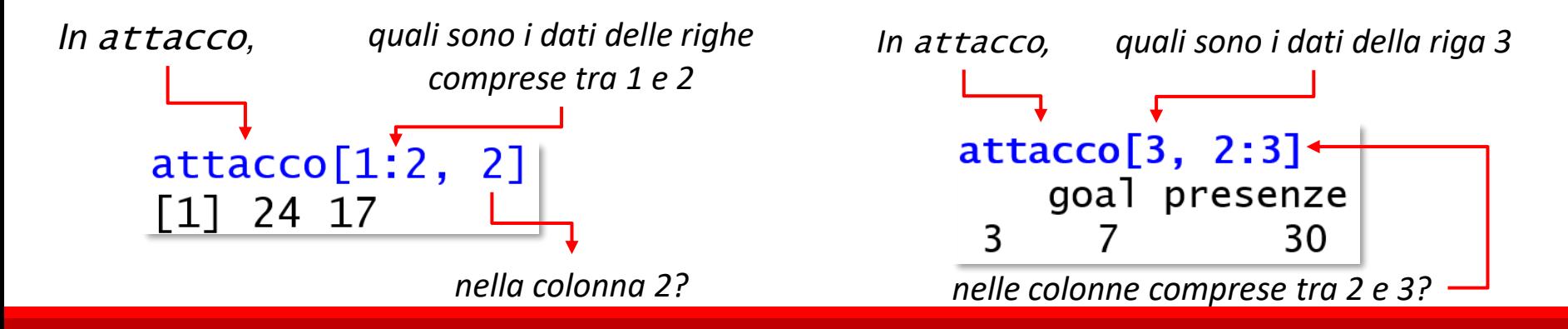

Per dati in righe e/o colonne **non consecutive**, si usa **C:** 

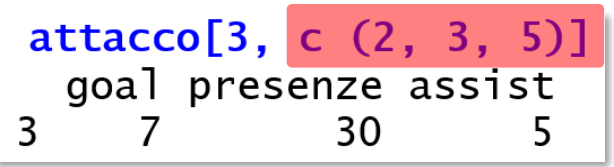

Per operazioni su **tutte le righe** e/o su **tutte le colonne**, si **lascia libero lo spazio prima della virgola** ("tutte le righe") **o dopo la virgola** ("tutte le colonne"): "applica quanto richiesto a tutte le righe / a tutte le colonne".

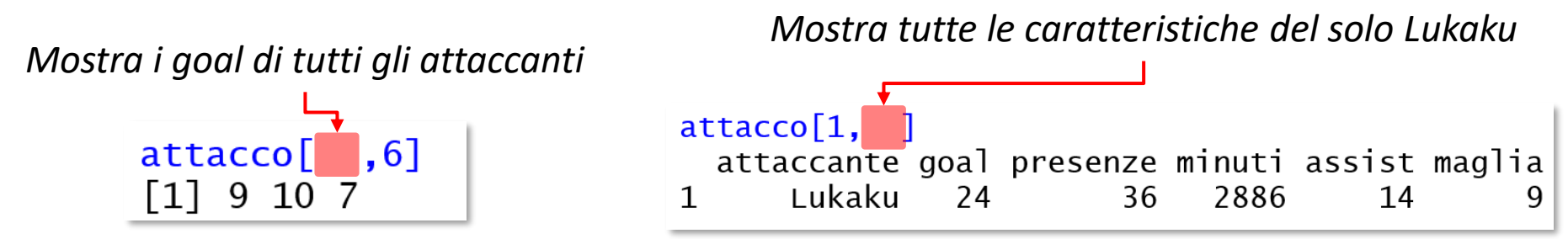

Per visualizzare tutti gli elementi di una colonna **tranne** quelli corrispondenti a una o più righe, oppure gli elementi di una riga **tranne** quelli corrispondenti a una o più colonne, o gli elementi dell'intera struttura, **tranne** gli elementi corrispondenti a una più righe e colonne, si antepone

− al numero di riga / colonna da omettere.

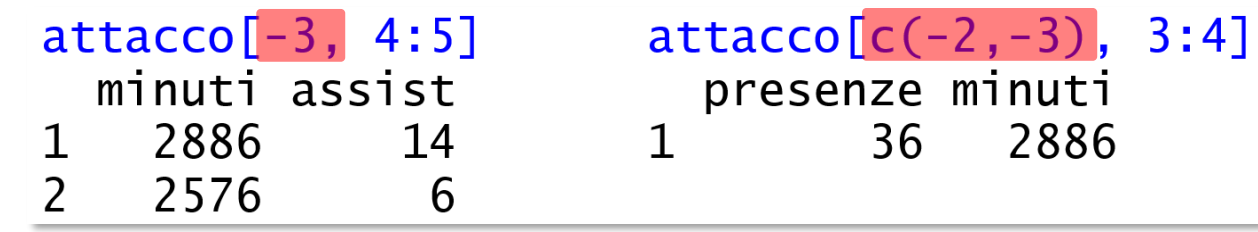

## Liste e matrici

Altri tipi di oggetti che "contengono" vari altri oggetti sono:

- **liste**: create da list (oggetto), possono contenere oggetti di classi diversa;
- **matrici**: create da matrix(variabili, numero di righe, numero di colonne), devono essere composte da **variabili o solo numeriche o solo testuali**.

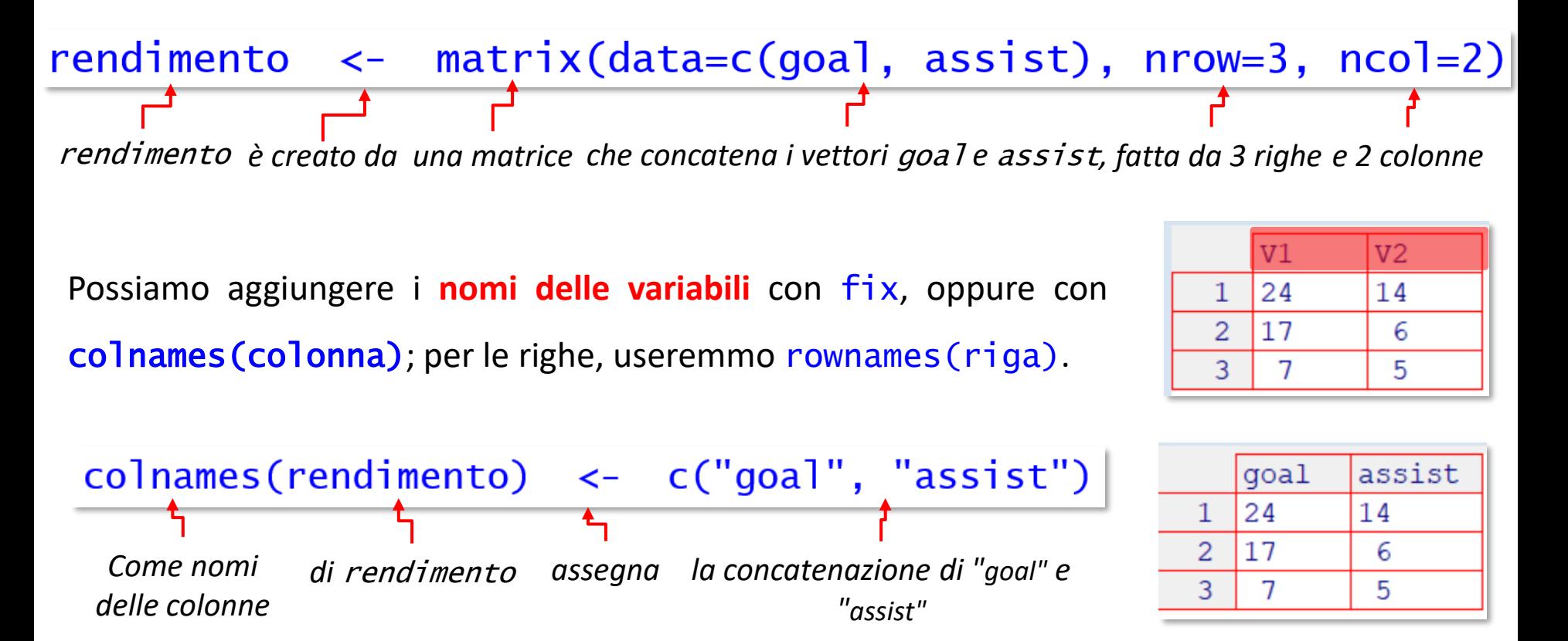

*Per cambiare i nomi delle variabili di un dataframe si usa* names(oggetto)*, lo vedremo tra poco* 

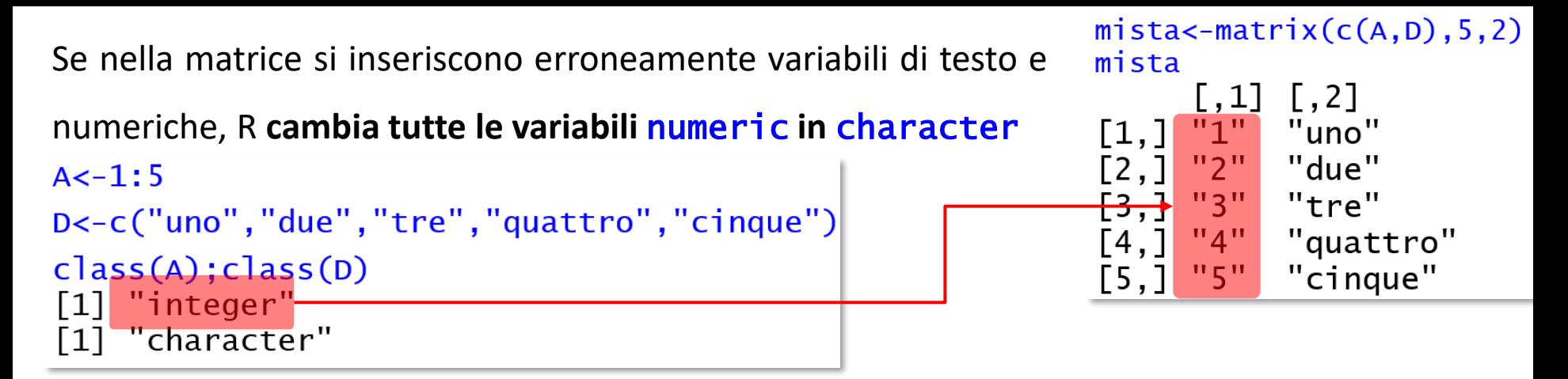

Il tibble, più recente, è usato in package aggiuntivi, ad esempio tibble: è un dataframe che perde alcune caratteristiche (per esempio, non si cambiano nome e classe delle variabili) e ne aggiunge altre che possono renderlo più "appetibile" per calcoli complessi.

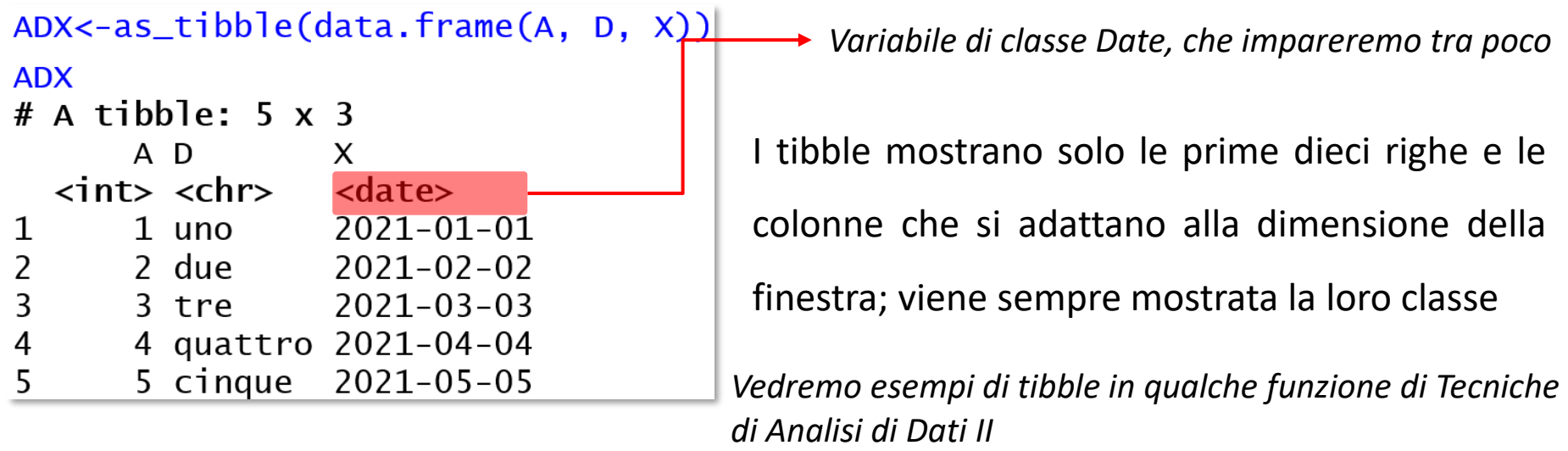

*Le differenze tra dataframe e matrici sono più profonde, ma per il livello richiesto nell'esame, ci fermiamo qui.*

# **Lavorare su e con le variabili della struttura**

Vedremo come cambiare il nome e la classe della variabile, le peculiarità delle variabili date e factor, la gestione dei dati mancanti e dei dati scorretti, le operazioni tra le variabili.

# Rinominare le variabili

Possiamo cambiare i **nomi delle variabili** con fix o con names. **Da sola**, names restituisce i nomi degli elementi dell'oggetto; **associata a ←**, assegna i nomi agli elementi dell'oggetto.

*Per conoscere i nomi delle variabili di* attacco*:* names (attacco) [1] "campione" "goal" "presenze" "minuti" "assist" "maglia"

*Il nome* \$attaccante *è ridondante rispetto al nome del dataframe: sono tutti attaccanti. Rinominiamo questa variabile in "campione". Per cambiare i nomi delle variabili:*

names(attacco)<-c("campione","goal","presenze","minuti","assist","maglia")

Se si cambia il nome di **una** sola variabile, può essere comodo usare la **struttura** :

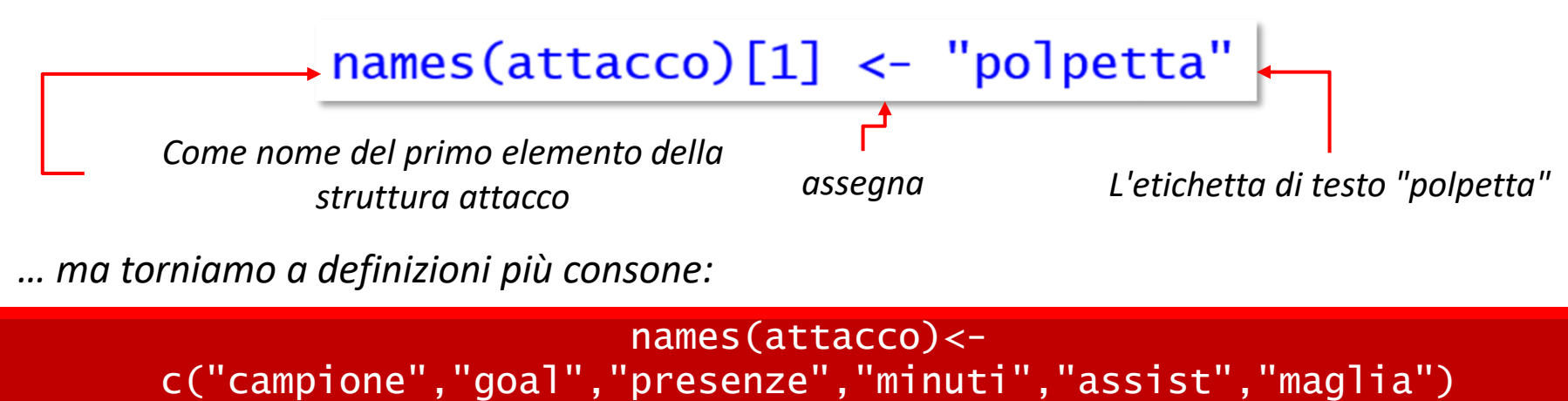

## Cambiare la classe delle variabili

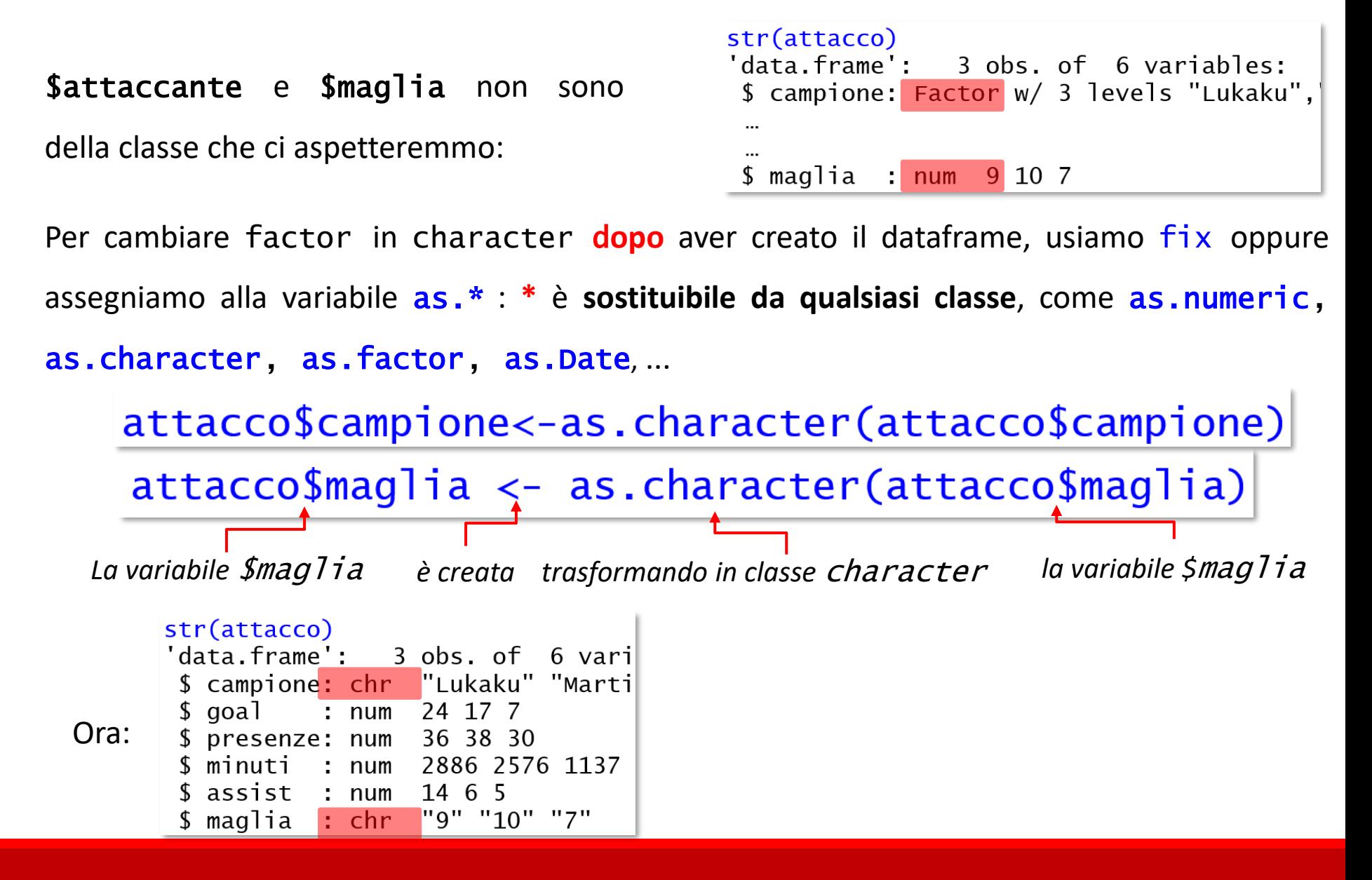

# Correggere dati errati

Per **correggere valori di cella** errati, si può usare fix, oppure assegnare il dato corretto indicando il valore da sostituire con le coordinate di riga – colonna.

Per esempio, se mai venisse finalmente riconosciuto a Lukaku quel goal che **non** era in fuorigioco, correggeremmo i suoi 24 goal scrivendo:

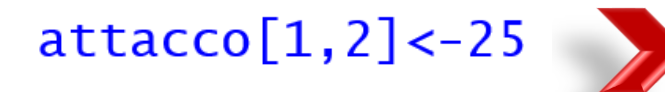

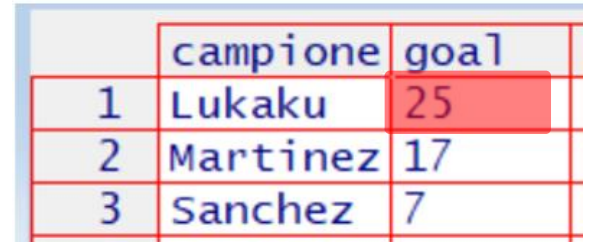

## La classe Date

Se si devono fare **operazioni su date** (ad esempio, calcolare l'età dall'anno di nascita), è essenziale che la variabile sia correttamente codificata. Gli elementi di un vettore Date devono essere di tipo **aaaa/mm/gg**, e sono concatenati combinando as.Da**te** e c:

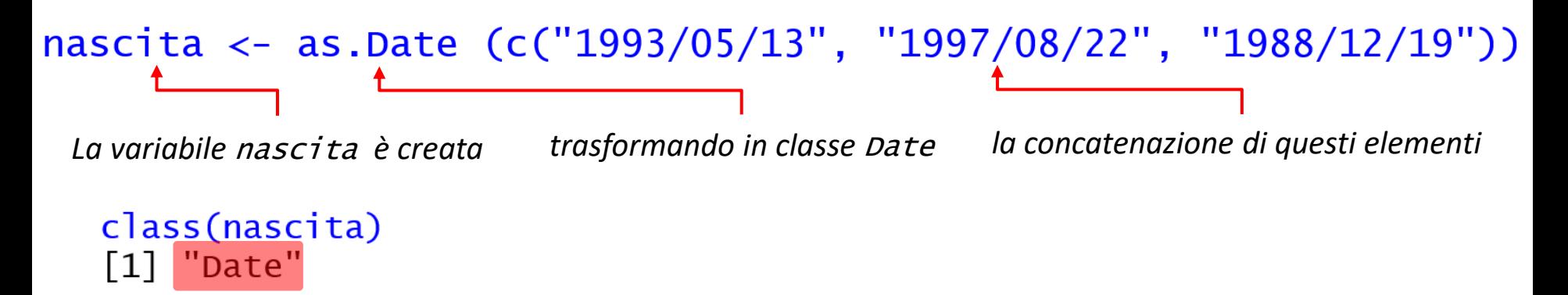

**Aggiungiamola** al dataframe:

```
str(attacco)
data.frame': 3 obs. of 7 variables:
  campione: chr "Lukaku" "Martinez" "San
  qoal
          : num 24 17 7
 S
  presenze: num 36 38 30
$ minuti : num 2886 2576 1137
 $ assist : num
                 14 6 5
                  "9" "10" "7"
$ maglia : chr
 $ nascita : Date, format: "1993-05-13" ...
```
# Gestione dei dati mancanti NA

Quando una **cella non contiene un dato valido**, R lo sostituisce con **NA** (not available).

Se conoscessimo il numero di assist di tutti gli attaccanti **tranne Sanchez**, scriveremmo:

 $assigns$ t\_mancanti<-c(14,6,NA)

Alcune funzioni gestiscono gli NA da sole, altre richiedono **istruzioni ad hoc**. Per esempio, chiedendo la **media degli assist con NA (**mean**)** senza specificare, otteniamo :

```
mean(assist_mancanti)
\lceil 1 \rceil NA
```
In mean va aggiunta l'istruzione di **togliere i dati mancanti prima di eseguire il calcolo**: si usa l'argomento **logic na.rm =TRUE** *[NA remove]*, in cui TRUE dice a R di rimuovere gli NA

mean(assist\_mancanti, na.rm=TRUE) [1] 10

*Vedremo man mano come le diverse funzioni gestiscono i dati mancanti, ove necessario.*

#### È possibile **convertire un dato errato in NA**: dataframe[dataframe== valore] NA

*Crediamo che solo 5 assist vincenti siano un risultato impossibile per un giocatore di serie A: potrebbe essere un errore di digitazione. Impossibilitati a recuperare il vero valore, lo consideriamo missing.*

Verifichiamo quanti "5" e quanti "NA" siano presenti in \$assist con table(oggetto), che dà la **frequenza assoluta** degli elementi; con l'argomento opzionale **exclude=NULL**, R non ometterà alcun dato.

Usiamo which(criterio) *[chi è?..]* per sapere qual è la riga con assist **==** 5

Sostituiamo il dato della riga 3 colonna 55 con NA:

Controlliamo: per sapere quali siano i casi con NA, si usa which associata alla funzione is.na, che **identifica gli NA**: which(is.na(dataframe\$variabile)).

Possiamo anche riprovare **table**:

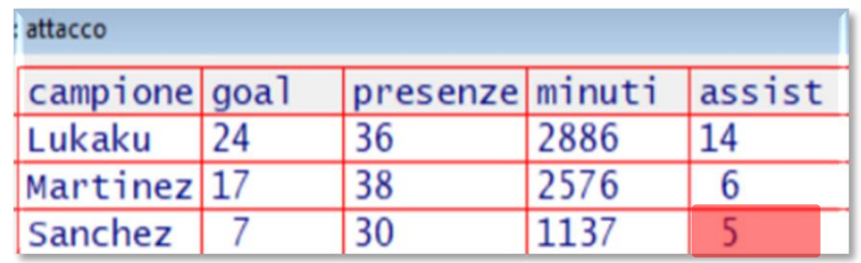

table(attacco\$assist, exclude=NULL) 6 14 5.

 $which (attacco$assist==5)$  $\lceil 1 \rceil$  3

 $attacco[3,5] < -NA$ 

 $which(is.na(attacco$assist))$  $\lceil 1 \rceil$  3

table(attacco\$assist, exclude=NULL)  $14$  <NA> 6 table(attacco\$assist)  $\mathbf{1}$ 1 6 14 1 1

### **Prima di proseguire con la teoria, un esercizio:**

*Create il dataframe "centrocampo" usando le seguenti informazioni: I centrocampisti sono: Hakimi, Perisic, Vidal, Barella e Brozovic; i loro numeri di maglia sono: 2, 14, 22, 23, 77. Hanno fatto rispettivamente 7, 4, 1, 3 e 2 goal. Hanno registrato 37, 32, 23, 36 e 33 presenze in campionato. Hanno giocato rispettivamente* per 2672, 1800, 1142, 2900 e 2584 minuti, facendo 8, 4, 1, 7, e 6 assist vincenti. Sono *nati nei seguenti giorni: 4/11/1998, 2/2/1998, 22/5/1987, 7/2/1997, 16/11/1992. Nel dataframe, la maglia di gioco e il nome del giocatore devono essere stringhe di testo.*

*Nel crearlo, considerate che proseguiremo unendo i due dataframe attacco e centrocampo in un unico dataframe: questa informazione guiderà in qualche maniera i criteri che seguirete?*

*Nelle slide successive illustreremo come fare questa unione tra dataframe, ma in realtà avete già tutti gli strumenti per sapere come si fa, senza andare a leggere: potete provare da soli?*

*Lo script per eseguire tutto quanto richiesto è in fondo alla dispensa, ma è inutile andarlo a vedere senza almeno provarci (e riprovarci, e riprovarci* ☺*)*

# Fare operazioni con le variabili

Avete creato il nuovo dataframe centrocampo: da qui lavoreremo sul dataframe avanti,

composto da attacco e centrocampo uniti da rbind:

### avanti<-rbind(attacco, centrocampo)

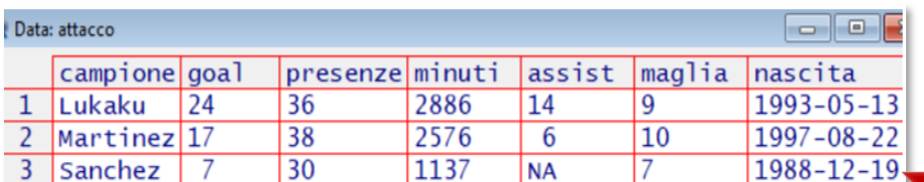

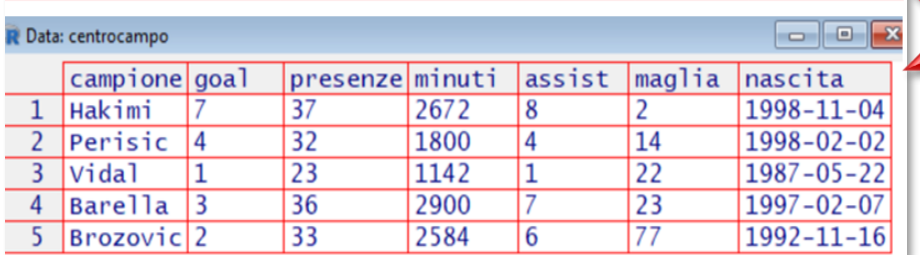

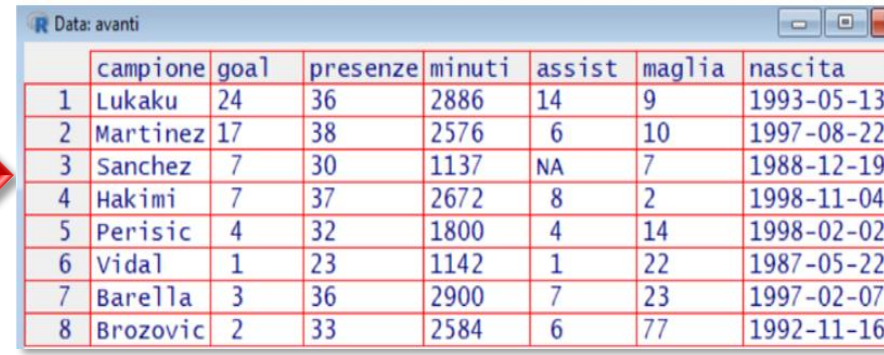

#### $str(avanti)$

```
'data.frame': 8 obs. of 7 variables:
$ campione: chr "Lukaku" "Martinez" "Sanchez" "Hak
$ aoal
          : <math>num</math>24 17 7 7 4 1 3 2
                  36 38 30 37 32 23 36 33
$ presenze: num
$ minuti : num
                 2886 2576 1137 2672 1800 ...
$ assist : num 14 6 NA 8 4 1 7 6
                  "9" "10" "7" "2" ...
$ maglia : chr
$ nascita : Date, format: "1993-05-13" "1997-08-22"
```
#### *Va da sé che per funzionare le variabili dei due dataframe devono essere coerenti tra loro….*

## Creare variabili factor

**Attaccanti e centrocampisti** vanno assegnati al **proprio reparto**: creiamo una **variabile** factor, con due livelli corrispondenti ai reparti. I livelli dei factor sono **numeri**, cui possiamo assegnare **etichette**. Potremmo **generare la sequenza**, **correttamente ordinata**, delle **etichette dei livelli** del fattore usando c: 3 "attacco" e 5 "centrocampo".

reparto<-c("attacco","attacco","attacco","centrocampo","centrocampo","centrocampo", "centrocampo","centrocampo") Ma è meglio: rep(x= cosa da replicare, times= numero di repliche): reparto<-c(rep("attacco",3),rep("centrocampo",5)) class(reparto) reparto <- as. factor (reparto) [1] "character"

Più rapidamente:

reparto <- as.factor(c(rep("attacco", 3), rep("centrocampo", 5)))

str(reparto) Factor w/ 2 levels "attacco", "centrocampo": 1 1 1 2 2 2 2 2

D'ora in poi **creeremo l'oggetto direttamente come variabile** del dataframe:

avanti\$reparto<- as.factor(c(rep("attacco", 3), rep("centrocampo", 5)))

## Creare o modificare variabili da variabili esistenti

Ogni vettore può essere trasformato **associandolo a un altro vettore**, o a un **unico valore**

**scalare**, tramite **operatori matematici (+, -, \*, /,** ecc.) e/o gli **operatori logici**.

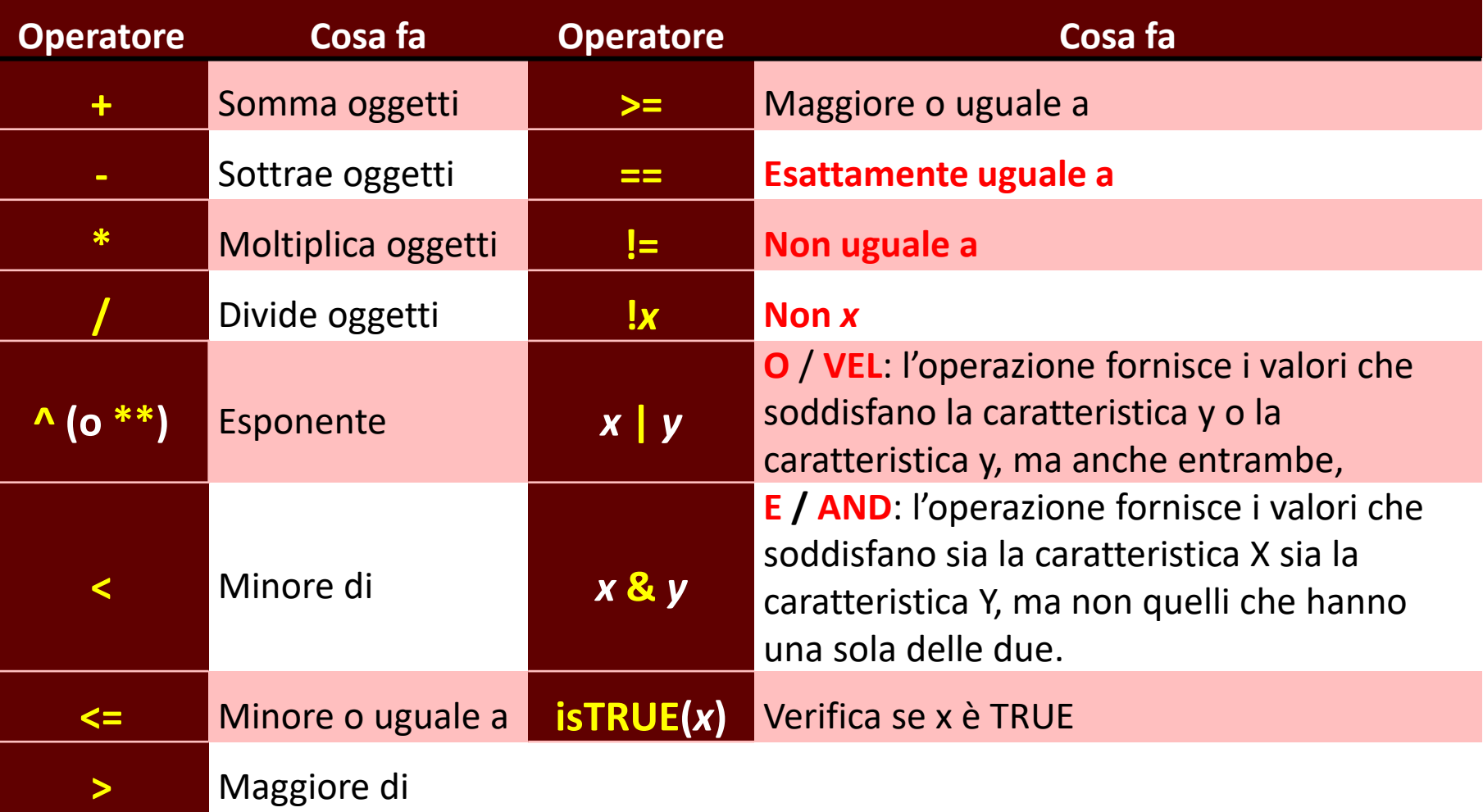

Creiamo \$rendimento,**somma** delle azioni finalizzate con successo: **goal + assist vincenti**.

 $avanti$rendimento < -avanti$goal + avanti$assist$ avantistendimento  $[1]$  38 23 12 15 8 2 10 8 Con molte colonne da sommare, si usa rowSums (dataframe [ , colonne da sommare]):  $avanti$rendimento < -rows rowsums(avanti[, c(2,5)])$ [1] 38 23 12 15 8 2 10 8

Visualizziamo **solo i primi** - head(variabile, n=) e **gli ultimi** - tail(variabile, n=)

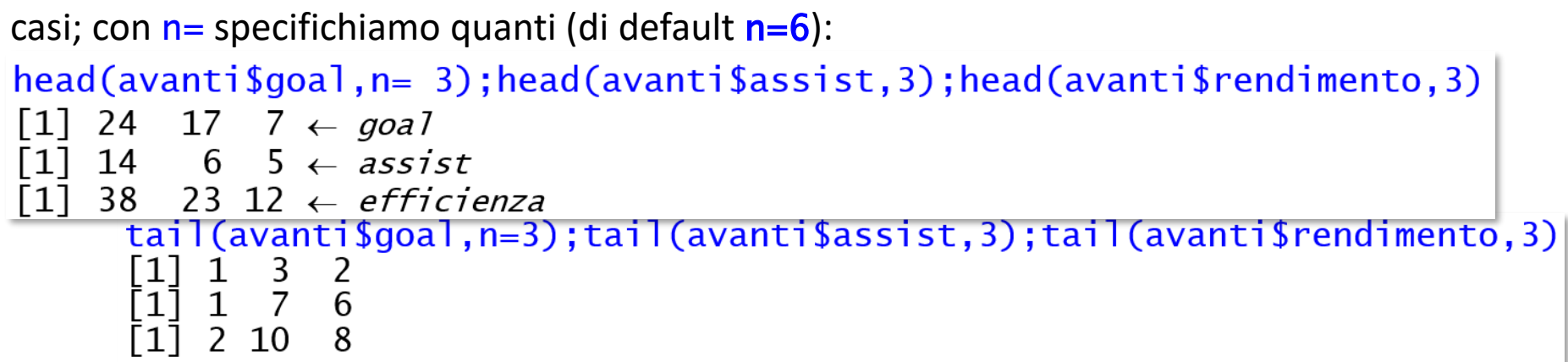

Facciamo un'operazione **tra un vettore e uno scalare**, passando da minuti a **ore di gioco**:

```
avanti$ore_gioco<-avanti$minuti / 60
head(avanti$minuti, 3); head(avanti$ore_gioco, 3)\lceil 1 \rceil 2886 2576 1137
                                       \leftarrow minuti
[1] 48.10000 42.93333 18.95000 \leftarrow ore gioco
```
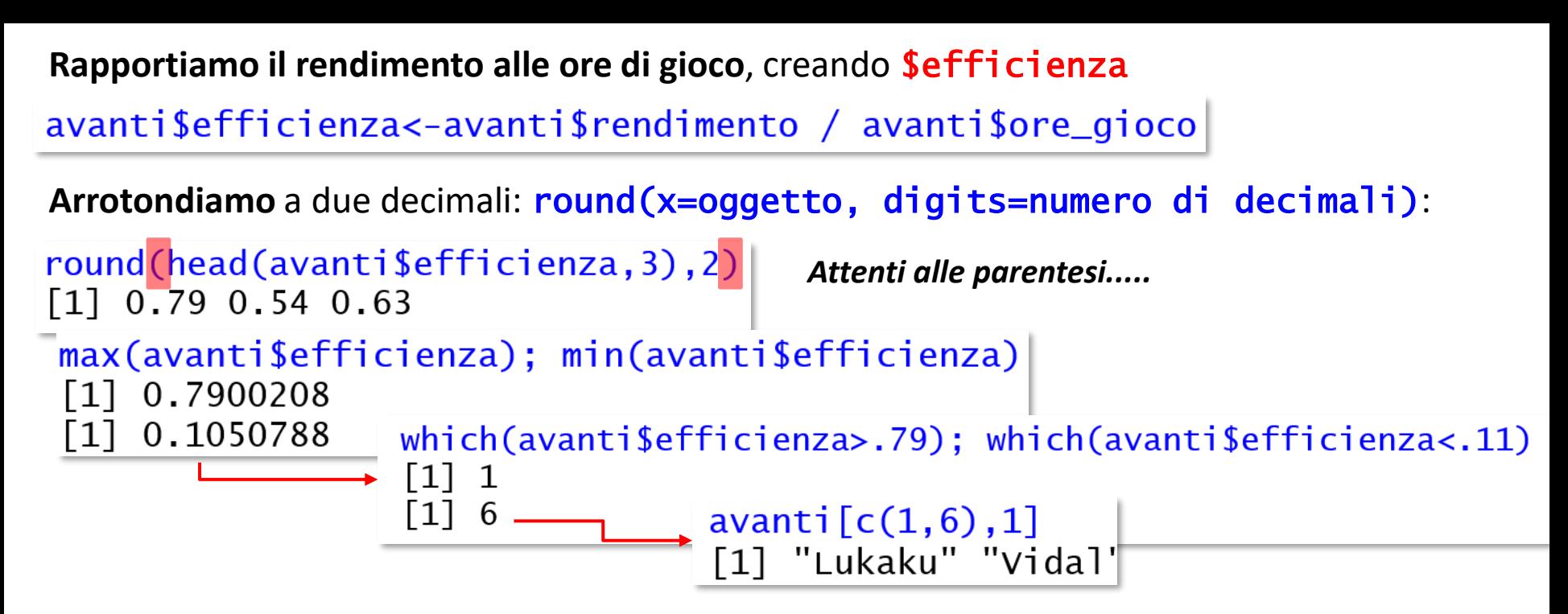

Usiamo \$nascita per ottenere **l'età**, calcolabile come **quantità di giorni trascorsi da quello**

**natale alla data di fine stagione**, che creiamo; dividiamo \$età per 365, per averla in anni:

```
data_fine_stagione<-as.Date("2021/05/30")
```
avanti\$eta<-(data\_fine\_stagione-avanti\$nascita)/365

```
round(avanti$eta)
                                         Il default per round è digits= 0
Time differences in days
\begin{bmatrix} 1 \end{bmatrix} 28 24 32 23 23 34 24 29
```
\$eta è di classe difftime, differenza tra epoche, convertiamola in numeric:

#### avanti\$eta<-as.numeric(avanti\$eta)

## Selezionare parti della struttura

Soprattutto in dataframe con molti soggetti e/o molte variabili sarà necessario **estrarre parti**

**di un dataframe** per lavorare solo su alcuni casi o su alcune variabili. Si può fare in vari modi.

Si può usare la struttura [riga, colonna]: nuovo\_dataframe vecchio\_dataframe[righe, colonne]

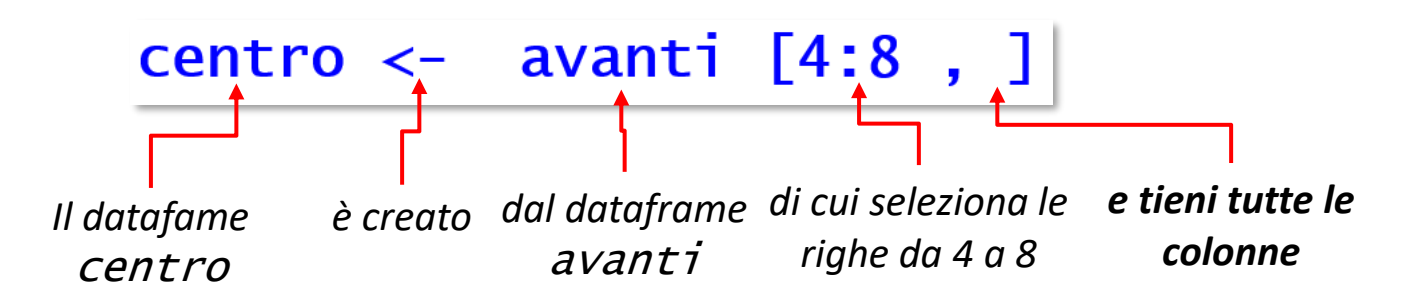

Se non viene specificato nulla dove R aspetta istruzioni su righe o colonne, R le **importa tutte** nel nuovo oggetto.

*Solo gli attaccanti:*

```
att<-avanti[avanti$reparto=="attacco",]
```
*Goal e presenze dei centrocampisti:*

goal\_presenze\_centrocampo<-avanti[4:8,2:3]

Si può usare subset: nuovo dataframe subset(x=vecchio dataframe, subset= casi da esportare, select = c (colonna/e da esportare)). subset= estrae le righe, select= (opzionale) le colonne: di default, sono esportate tutte. I casi si selezionano con gli **operatori logici**. In subset= e select= si può omettere il nome del dataframe prima della variabile, perché è già indicato in  $x=$ .

*Nomi e goal di chi ha*   $solo_5_9oal \leftarrow subset(x=avanti, subset=goal \leftarrow 5,$ *segnato almeno 5 goal* select=c(campione, goal)) *Solo i centrocampisti con*  centrocampisti\_pungenti<-subset(x= avanti, subset= reparto *più attitudine al goal* == "centrocampo"&goal>=5,select=c(campione,goal,reparto)

*I più giovani o quelli che hanno segnato poco*

.giovani\_o\_scarsi<-subset(x= avanti, subset= eta<25|goal<=4, select=c(campione, goal, eta))

*Solo gli attaccanti, per esclusione*

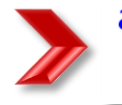

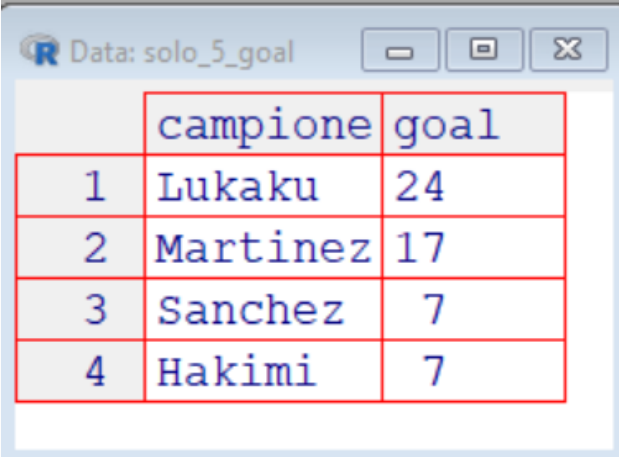

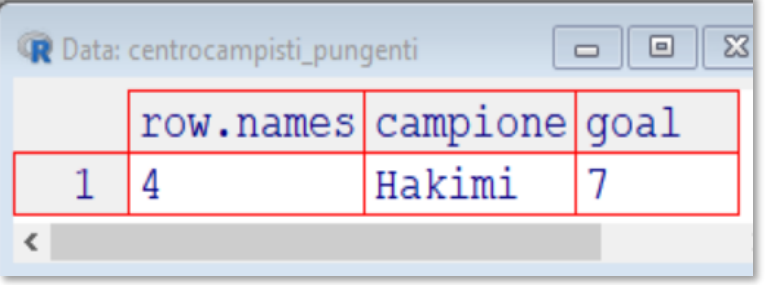

 $\begin{array}{c} \hline \begin{array}{c} \hline \end{array} \end{array}$ 

 $\overline{\mathbb{Z}}$ 

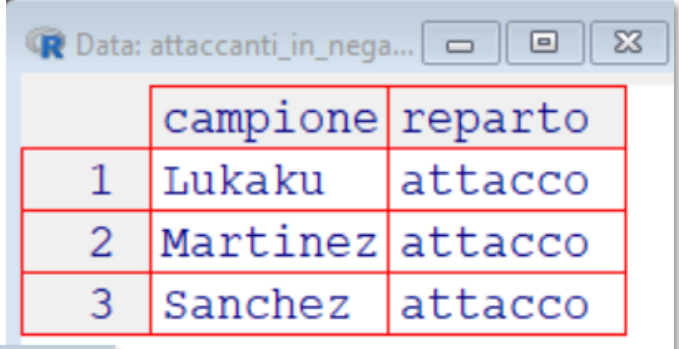

#### <sup>1</sup> Data: giovani\_o\_scarsi

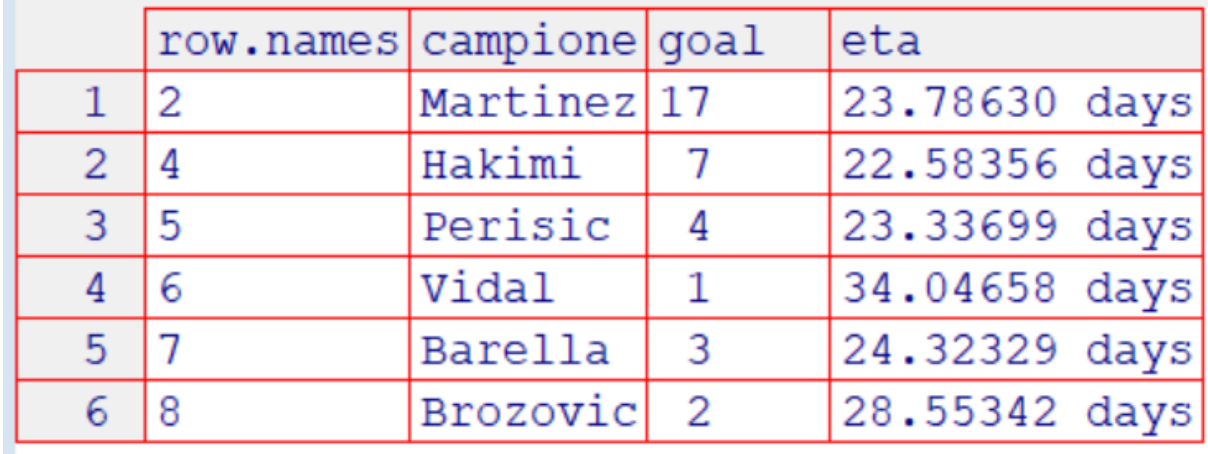

# **Per qualsiasi funzione**

**Se omettete il nome dell'argomento** (x=, subset=, ecc.), R si aspetta che gli **argomenti si succedano nell'ordine previsto dalla funzione** (nel caso di subset, prima il dataframe, poi il criterio di selezione delle righe, infine il criterio di selezione delle colonne).

Se gli argomenti non rispettano quest'ordine, R non trova quello che si aspetta e restituisce un errore o un output insensato.

Invece, **se indicate il nome dell'argomento, potete inserirli nella funzione in qualsiasi ordine**.

### *Lavorare sulla struttura con Rcommander*

#### Il menu Dati → Set di dati attivo **offre una gran quantità di possibilità di azioni**

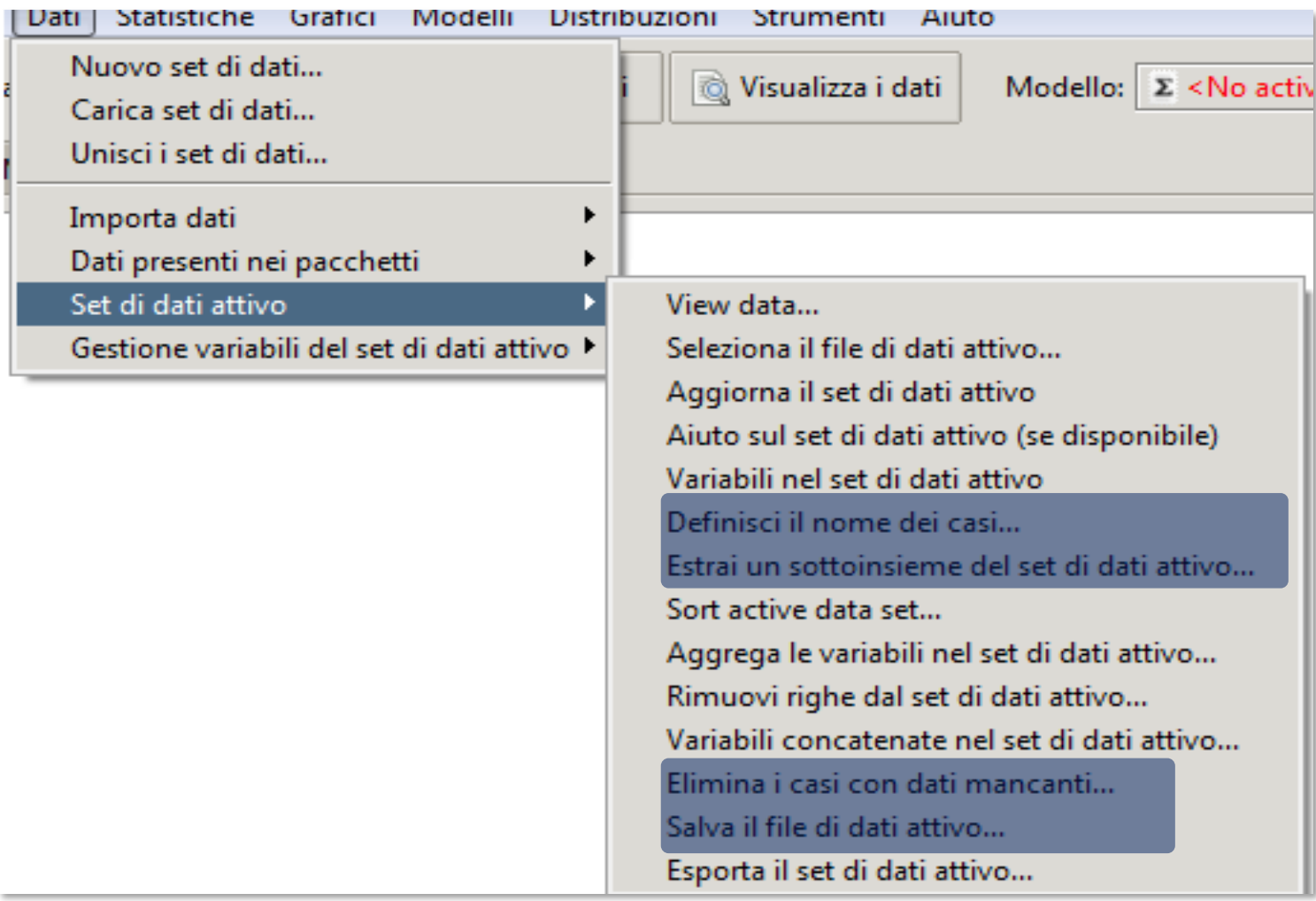

### *Lavorare sulle variabili con Rcommander*

#### Il menu Dati → Gestione variabili del set di dati attivo offre altrettante

possibilità di agire sulle singole variabili che lo compongono:

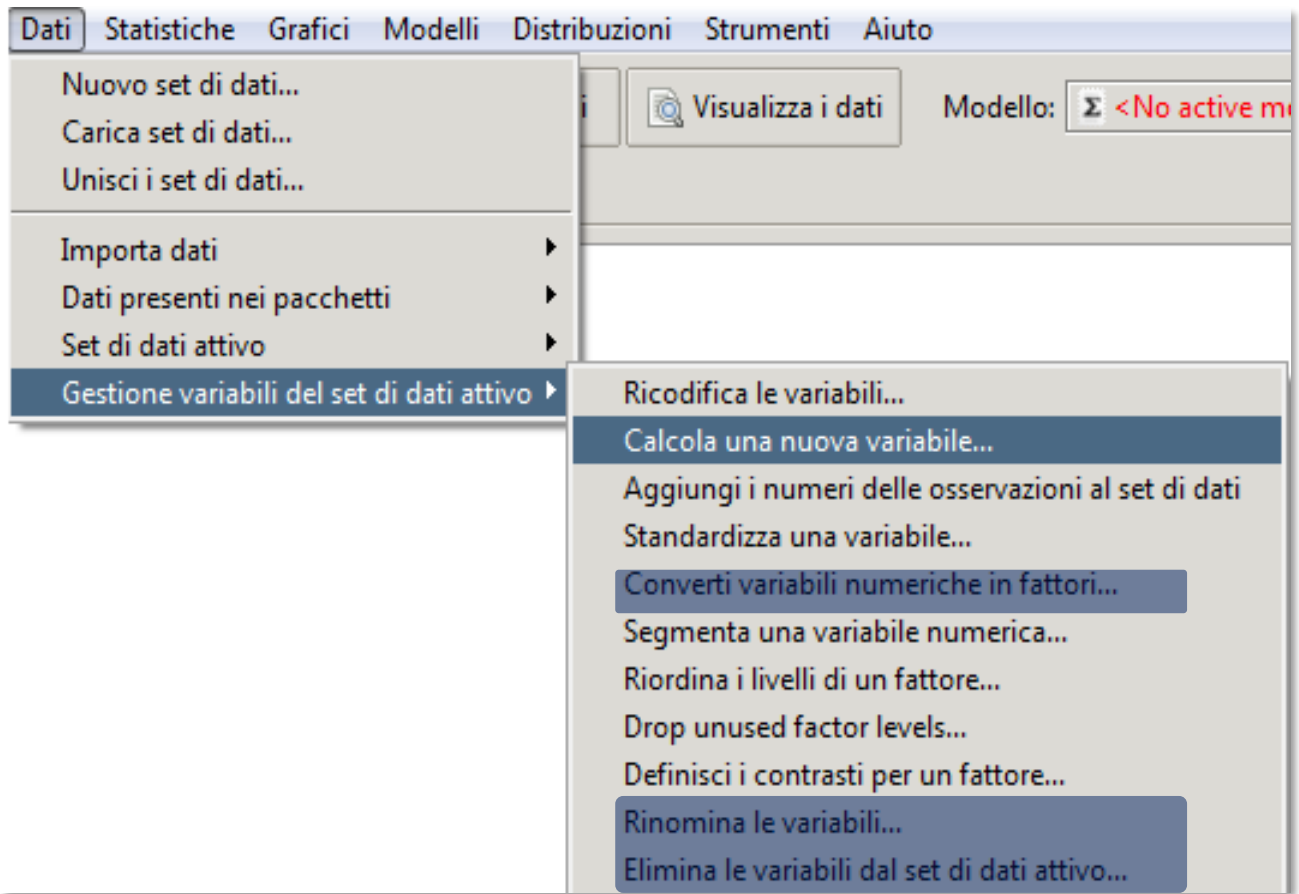

# Salvare il dataframe come file

Non ci servirà per l'esame, ma i dataframe creati in R si possono salvare in formati diversi.

Per il formato con valori delimitati da tabulazioni (**tab-delimited file**) **.txt**, si usa:

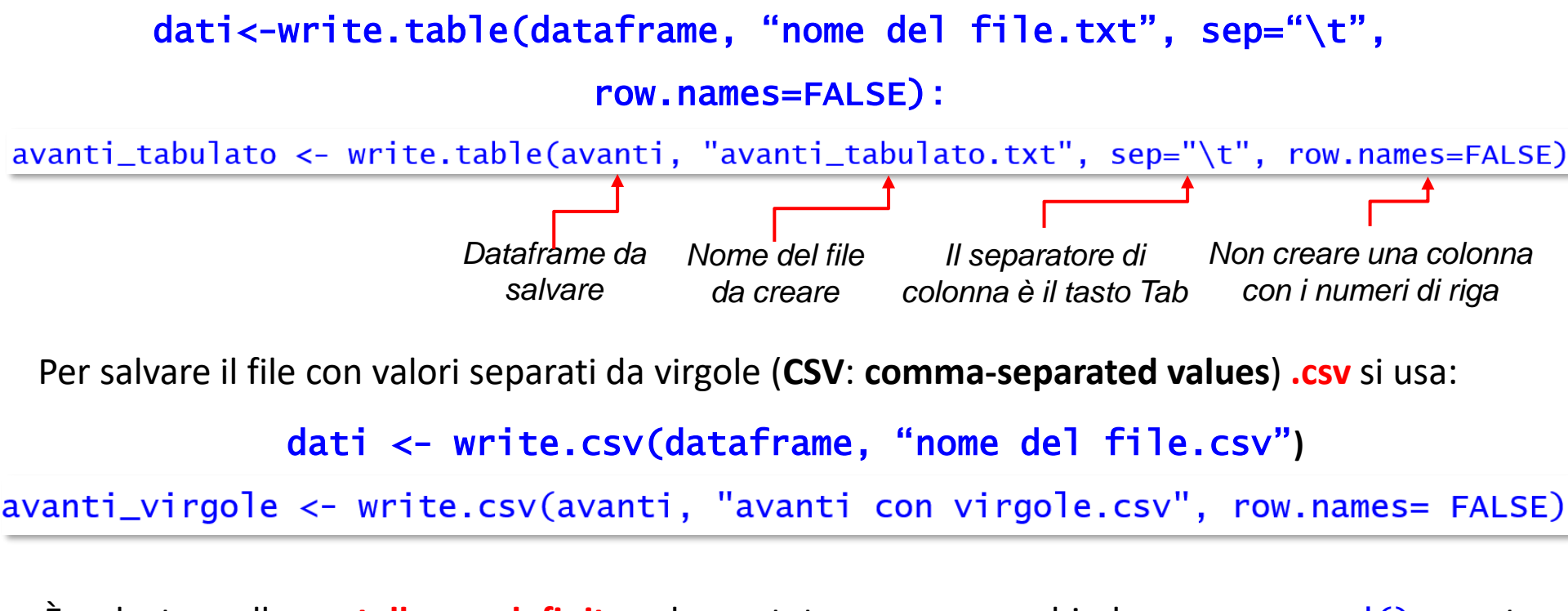

È salvato nella **cartella predefinita**, che potete conoscere chiedere con getwd() - *get working directory*; non scrivete nulla tra (). Per cambiarla, usate setwd() - *set working* directory -specificando tra le parentesi il nuovo percorso, o setwd (choose.dir())

# **Importare dati in R**

*Lavoreremo molto più spesso in questa modalità*

# Aprire archivi di dati esterni

Spesso si usano **fogli di calcolo in wide format**, con dati inseriti a mano o esportati da un altro programma**. R importa dati da file di molti formati diversi**, ma noi lavoreremo con dati da file in **formato .txt** (o formato **.csv**).

Per aprire un file in formato .txt si usa **read.delim()**.

Se non diversamente specificato, R si **indirizza alla cartella in cui è stato installato**:

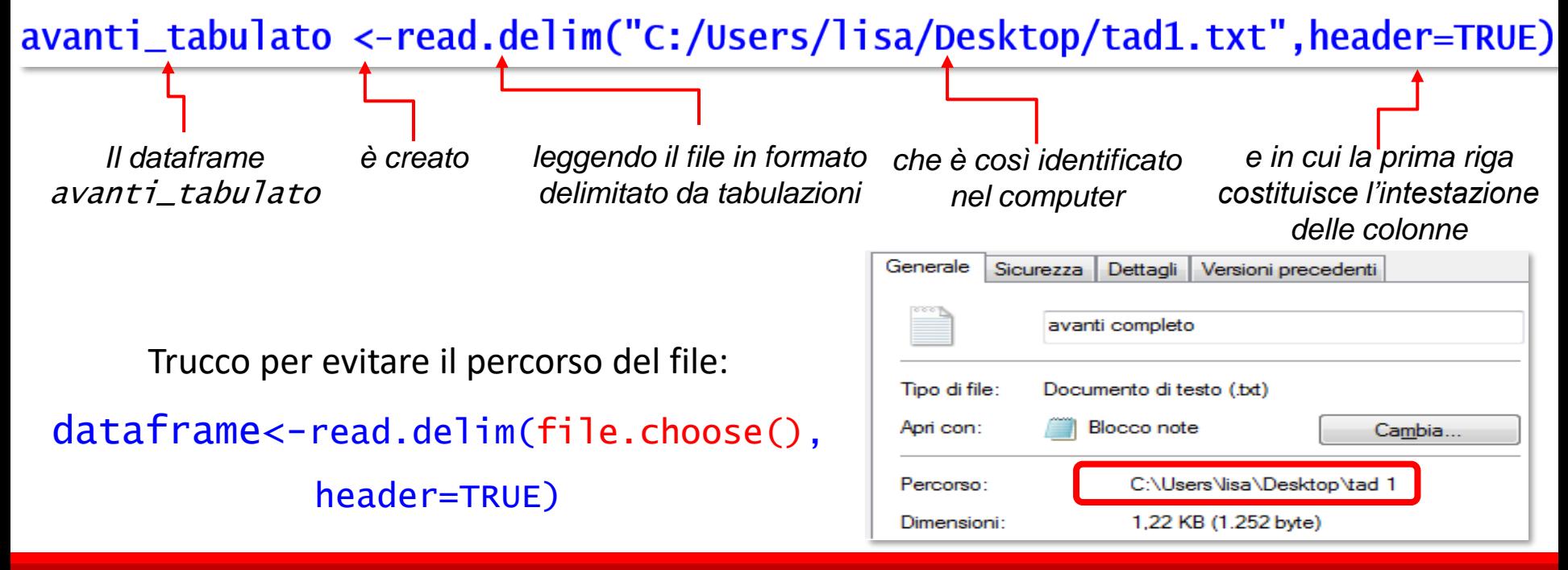

Analogamente, per **aprire un file .CSV**, useremo la funzione **read.csv()**.

## Importare dati con RStudio

Dalla Data scegliete Import Dataset  $\rightarrow$  From Text File

e poi usate le finestre per individuare il file da importare.

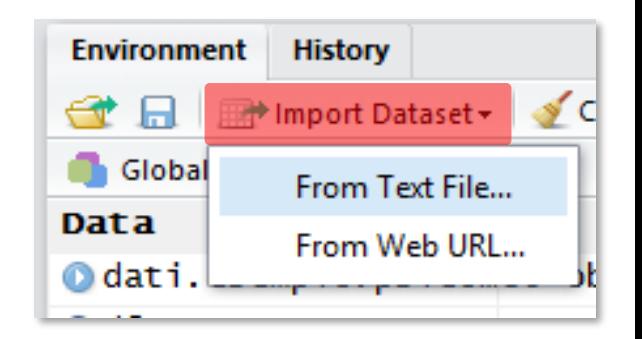

Una finestra di **Preview** consente di individuare eventuali errori nell'importazione.

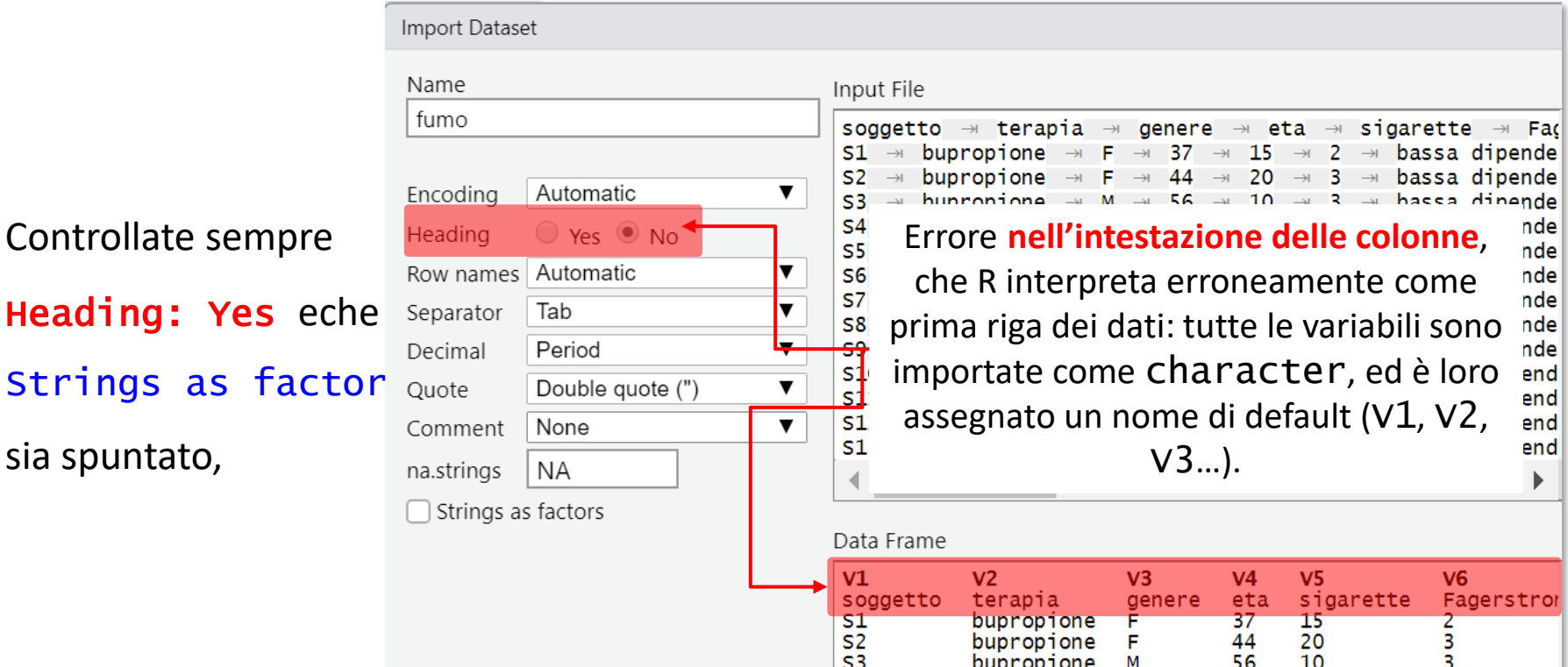

Il corrispondente comando viene stampato in Console; nella finestra Data compare il

nome del dataframe e si apre la finestra Visualizza.

## Modificare e creare dataframe con RCommander

Per creare variabili e dataframe, si può usare il menu **Dati → Nuovo set di dati;** 

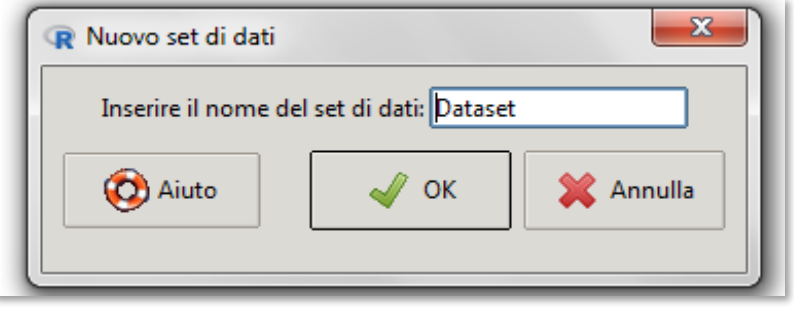

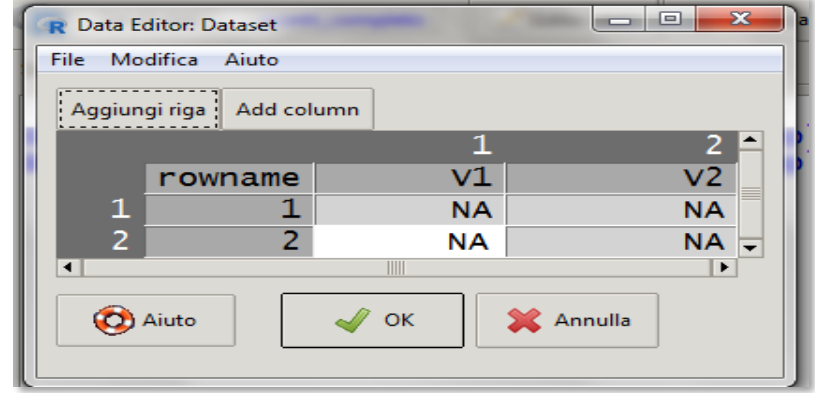

Per lavorare su dataframe esistenti, nel menu **Dati** si sceglie Importa dati, specificandone il formato (.txt, .xls). Se è un dataframe su cui si è già lavorato, si sceglie più rapidamente utilizzando l'icona **Set di dati**, scegliendo poi di visualizzarlo (**Visualizza** i dati) o di modificarlo (**Edi ta** i dati):

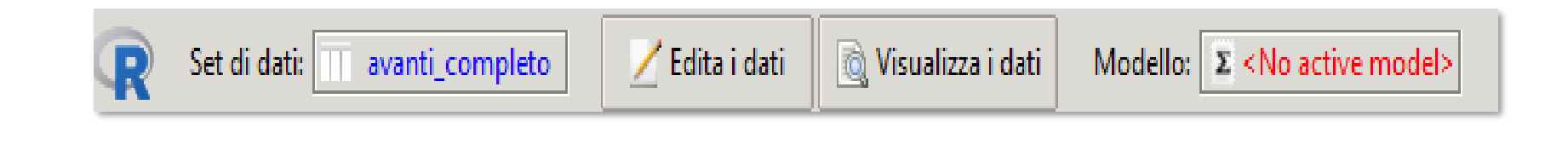

# Questo è l'essenziale per iniziare a lavorare

*Vedremo diverse altre operazioni con o sulle variabili e i loro elementi quando ne avremo necessità, nelle prossime lezioni*